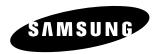

# **Instruction Manual**

# **DVD-R121**

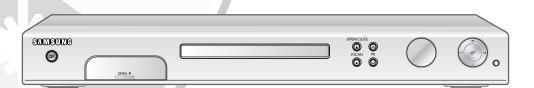

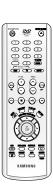

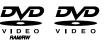

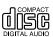

### Warning

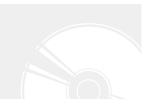

TO REDUCE THE RISK OF ELECTRIC SHOCK, DO NOT REMOVE THE COVER(OR BACK).
NO USER-SERVICEABLE PARTS ARE INSIDE. REFER SERVICING TO QUALIFIED SERVICE PERSONNEL.

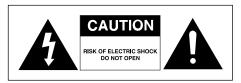

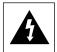

This symbol indicates "dangerous voltage" inside the product that presents a risk of electric shock or personal injury.

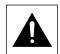

This symbol indicates important instructions accompanying the product.

Do not install this equipment in a confined space such as a bookcase or similar unit.

 $\ensuremath{\mathbf{WARNING}}$  : To prevent damage which may result in

fire or electric shock hazard, do not expose this appliance to rain or moisture.

CAUTION: DVD RECORDER USES AN INVISIBLE LASER BEAM WHICH CAN CAUSE

LASER BEAM WHICH CAN CAUSE HAZARDOUS RADIATION EXPOSURE

IF DIRECTED.

BE SURE TO OPERATE RECORDER CORRECTLY AS INSTRUCTED.

#### **CAUTION**

THIS PRODUCT UTILIZES A LASER.
USE OF CONTROLS OR ADJUSTMENTS OR
PERFORMANCE OF PROCEDURES OTHER THAN
THOSE SPECIFIED HEREIN MAY RESULT IN
HAZARDOUS RADIATION EXPOSURE.
DO NOT OPEN COVERS AND DO NOT REPAIR
YOURSELF. REFER SERVICING TO QUALIFIED
PERSONNEL.

#### **IMPORTANT NOTE**

The mains lead on this equipment is supplied with a moulded plug incorporating a fuse. The value of the fuse is indicated on the pin face of the plug. If it requires replacing, a fuse approved to BS1362 of the same rating must be used.

Never use the plug with the fuse cover omitted if the cover is detachable. If a replacement fuse cover is required, it must be of the same colour as the pin face of the plug. Replacement covers are available from your dealer.

If the fitted plug is not suitable for the power points in your house or the cable is not long enough to reach a power point, you should obtain a suitable safety approved extension lead or consult your dealer for assistance.

However, if there is no alternative to cutting off the plug, remove the fuse and then safely dispose of the plug. Do not connect the plug to a mains jack, as there is a risk of shock hazard from the bared flexible cord.

The product unit accompanying this user manual is licensed under certain intellectual property rights of certain third parties. This license is limited to private non-commercial use by end-user consumers for licensed contents.

No rights are granted for commercial use.

The license does not cover any product unit other than this product unit and the license does not extend to any unlicensed product unit or process conforming to ISO/IEC 11172-3 or ISO/IEC 13818-3 used or sold in combination with this product unit. The license only covers the use of this product unit to encode and/or decode audio files conforming to the ISO/IEC 11172-3 or ISO/IEC 13818-3. No rights are granted under this license for product features or functions that do not conform to the ISO/IEC 11172-3 or ISO/IEC 13818-3.

#### **Precaution**

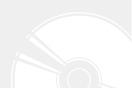

#### Important Safety Instructions

Read these operating instructions carefully before using the unit. Follow all the safety instructions listed below. Keep these operating instructions handy for future reference.

- 1) Read these instructions.
- 2) Keep these instructions.
- 3) Heed all warnings.
- 4) Follow all instructions.
- 5) Do not use this apparatus near water.
- 6) Clean only with dry cloth.
- 7) Do not block any ventilation openings, Install in accordance with the manufacturer's instructions.
- 8) Do not install near any heat sources such as radiators, heat registers, stoves, or other apparatus (including amplifiers) that produce heat.
- 9) Do not defeat the safety purpose of the polarized or grounding- type plug. A polarized plug has two blades with one wider than the other. A groundingtype plug has two blades and a third grounding prong. The wide blade or the third prong are provided for your safety. if the provided plug does not fit into your outlet, consult an electrician for replacement of the obsolete outlet.
- 10) Protect the power cord from being walked on or pinched particularly at plugs, convenience receptacles, the point where they exit from the apparatus.
- Only use attachments/accessories specified by the manufacturer.
- 12) Use only with the cart, stand, tripod, bracket, or table specified by the manufacturer, or sold with the apparatus. When a cart is used, use caution when moving the cart/apparatus combination to avoid injury from tip-over.
- 13) Unplug this apparatus during lightning storms or when unused for long periods of time.
- 14) Refer all servicing to qualified service personnel. Servicing is required when the apparatus has been damaged in any way, such as power-supply cord or plug is damaged, liquid has been spilled or objects have fallen into the apparatus, the apparatus has been exposed to rain or moisture, does not operate normally, or has been dropped.

### **Handling Cautions**

- Before connecting other components to this recorder, be sure to turn them all off.
- Do not move the recorder while a disc is being played, or the disc may be scratched or broken, the recorder's internal parts may be damaged.
- Do not put a flower vase filled with water or any small metal objects on the recorder.
- Be careful not to put your hand into the disc tray.
- Do not place anything other than the disc in the disc tray.

- Exterior interference such as lightning and static electricity can affect normal operation of this recorder.
   If this occurs, turn the recorder off and on again with the STANDBY/ON button, or disconnect and then reconnect the AC power cord to the AC power outlet.
   The recorder will operate normally.
- Be sure to remove the disc and turn off the recorder after use.
- Disconnect the AC power cord from the AC outlet when you don't intend to use the recorder for long periods of time.
- Clean the disc by wiping in a straight line from the inside to the outside of the disc.

#### Maintenance of Cabinet

For safety reasons, be sure to disconnect the AC power cord from the AC outlet.

- Do not use benzene, thinner, or other solvents for cleaning.
- Wipe the cabinet with a soft cloth.

### Disc Handling

Use discs with regular shapes. If an irregular disc (a disc with a special shape) is used, this DVD recorder may be damaged.

#### **Holding discs**

 Avoid touching the surface of a disc where recording is performed.

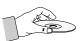

#### DVD-RAM, DVD-RW and DVD-R

 Clean with an optional DVD-RAM/PD disc cleaner (LF-K200DCA1 where available).
 Do not use cleaners or cloths for CDs to clean DVD-RAM/DVD-RW/DVD-R discs.

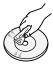

#### **DVD-Video, Audio CD**

 Wipe off dirt or contamination on the disc with a soft cloth.

#### Cautions on handling discs

- Do not write on the printed side with a ball-point pen or pencil.
- Do not use record cleaning sprays or antistatic.
   Also, do not use volatile chemicals, such as benzene or thinner.
- Do not apply labels or stickers to discs. (Do not use discs fixed with exposed tape adhesive or leftover peeled-off stickers.)
- Do not use scratch-proof protectors or covers.
- Do not use discs printed with label printers available on the market.
- Do not load warped or cracked discs.

#### Disc Storage

Be careful not to harm the disc because the data on these discs is highly vulnerable to the environment.

- Do not keep under direct sunlight.
- Keep in a cool ventilated area.
- · Store vertically.
- Keep in a clean protection jacket.
- If you move your DVD recorder suddenly from a cold place to a warm place, condensation may generate on the operating parts and lens and cause abnormal disc playback. If this occurs, remove the disc and wait for one to two hours with the power on before attempting playback.

### Disc Specifications

#### **DVD-Video**

- A digital versatile disc (DVD) can contain up to 135-minutes of images, 8 audio languages and 32 subtitle languages. It is equipped with MPEG-2 picture compression and Dolby digital surrounding, allowing you to enjoy vivid and clear theater quality images in the comfort of your own home.
- When switching from the first layer to the second layer of a dual-layered DVD Video disc, there may be momentary distortion in the image and sound.
   This is not a malfunction of the unit.
- Once a DVD-R/RW recorded in Video Mode is finalised, it becomes DVD-Video.

#### **Audio CD**

- An audio disc on which 44.1kHz PCM Audio is recorded
- Plays CD-DA format audio CD-R and CD-RW discs.
   The unit may not be able to play some CD-R or CD-RW discs due to the condition of the recording.

#### CD-R/RW

#### MP3 CD-R/RW

- Only CD-R discs with MP3 files recorded with ISO9660 or JOLIET format can be played back
- Only MP3 files with the ".mp3", ".MP3" extension can be used.
- For MP3 files recorded with a VBR(Variable Bit Rates), from 32 Kbps to 320 Kbps, the sound may cut in out.
- Playable bitrate range is from 56Kbps to 320Kbps.
- The unit can handle a maximum of 1,000 files and 100 folders.

#### JPEG CD-R/RW

- Only JPEG files with the ".jpg", ".JPG" extension can be used.
- The unit can handle a maximum of 1,000 files and 100 folders.
- Maximum size of progressive JPEG is 3M pixels.
- MOTION JPEG is not supported.

#### **Using CD-R/RW**

- Use a 700MB(80 minutes) CD-R/RW disc. If possible, do not use a 800MB(90 minutes) or above disc, as the disc may not play back.
- If the CD-R/RW disc was not recorded as a closed session, you may experience a delay in the early playback time, all recorded files may not play.
- Some CD-R/RW discs may not be playable with this unit, depending on the device which was used to burn them. For contents recorded on CD-R/RW media from CDs for your personal use, playability may vary depending on contents and discs.

#### Using MPEG4 disc

- Disc : CD-R/RW, DVD-R/RW/RAM
- MPEG4 File with following extensions can be played.
   : .avi, .mpeg, .divx, .AVI, .MPEG, .DIVX (Except .MPG)
- MPEGÁ Codec format : DivX 3.11 DivX 4.x DivX 5.x DivX-Pro (without QPEL and GMC)
- Available Audio Format: "MP3", "MPEG", "WMA", "LPCM", "AC3"
- Supported subtitle file formats: .smi, .srt, .sub, .psb, .txt, .ass

#### **DVD-R Disc Playback and Recording**

- Once a DVD-R recorded in Video Mode is finalised, it becomes DVD-Video.
- You can record onto the available space on the disc and perform editing functions such as giving titles to discs and programmes and erasing programmes before finalising.
- When programming is erased from a DVD-R, that space does not become available. Once an area on a DVD-R is recorded on, that area is no longer a vailable for recording, whether the recording is erased or not.
- It takes about 30 seconds for the unit to complete recording management information after recording finishes.
- This product optimizes the DVD-R for each recording.
  Optimizing is carried out when you start recording
  after inserting the disc or turning on the unit.
  Recording onto the disc may become impossible if
  optimizing is carried out too many times.
- Playback may be impossible in some cases due to the condition of recording.
- This unit can play back DVD-R discs recorded and finalised with a Samsung DVD video recorder. It may not be able to play some DVD-R discs depending on the disc and the condition of the recording.

#### **DVD-RW Disc Playback and Recording**

- Recording and playback can be performed on DVD-RW discs in both the Video and VR Modes.
- Once a DVD-RW recorded in both the Video and VR Modes is finalised, you cannot perform additional recording.
- Once a DVD-RW recorded in Video Mode is finalised, it becomes DVD-Video.
- In both modes, playback can be performed before and after finalisation, but additional recording, deleting and editing can not be performed after finalisation.
- If you want to record the disc in VR Mode and then record in V Mode, be sure to execute Format.
   Be careful when executing Format because all the recorded data may be lost.

 A DVD-RW blank disc is initialized to VR Mode when first initialized.

#### • DVD-RW (VR mode)

- This is a format that is used for recording data on a DVD-RAM or DVD-RW disc.
- You can record multiple titles, edit, delete, partial delete, create a playlist, etc.
- A disc that is recorded in this mode may not be played by existing DVD Recorder.

#### • DVD-RW (Video mode)

- This is a format that is used for recording data on a DVD-RW or DVD-R disc. The disc can be played by existing DVD Recorder once it has been finalised
- If a disc that has been recorded in Video Mode by a different maker's recorder but has not been finalised, it cannot be played or additionally be recorded by this recorder.

#### **DVD-RAM Disc Playback and Recording**

- Ensure that the recording mode is set to VR mode.
   Otherwise, this product will not be able to play the recording.
- You cannot play a DVD-RAM in most DVD components due to compatibility issues.
- Only DVD-RAM standard Version 2.0. discs can be played in this unit.
- DVD-RAM recorded on this unit may not work with other DVD components. To determine compatibility with these DVD-RAM discs, refer to the user's manual for the player.
- For cartridge type DVD-RAM discs, remove the cartridge and use the disc only.

#### **COPY PROTECTION**

- Many DVD discs are encoded with copy protection. Because of this, you should only connect your DVD recorder directly to your TV, not to a VCR. Connecting to a VCR results in a distorted picture from copy-protected DVD discs.
- This product incorporates copyright protection technology that is protected by methods claims of certain U.S. patents and other intellectual property rights owned by Macrovision Corporation and other rights owners. Use of this copyright protection technology must be authorised by Macrovision Corporation, is intended for home and other limited viewing uses only unless otherwise authorised by Macrovision Corporation. Reverse engineering or disassembly is prohibited.

#### **Protection**

This DVD Recorder can allow you to protect the contents of your discs, as described below.

- Programme-protected: See page 68 "Locking(Protecting) a Title"
- Disc-protected: See page 80 "Disc Protection"
- \* DVD-RAM/DVD-RW/DVD-R discs that are incompatible with the DVD-VIDEO format cannot be played with this product.
- \* For more information on DVD recording compatibility, consult your DVD-RAM/DVD-RW/DVD-R manufacturer.

\* Use of poor quality DVD-RAM/DVD-RW/DVD-R discs may cause following unexpected problems including, without limitation, recording failure, loss of recorded or edited materials or damage to the recorder.

#### Do not use the following discs!

- LD, CD-G, CD-I, CD-ROM, DVD-ROM, DVD+R and DVD+RW discs should not be used in this product. [Note]
- Disc types that can be played: CD/CD-R/CD-RW/MP3/JPEG/DVD-Video/DVD-RAM/DVD-RW/DVD-R. For a DVD-R/DVD-RW disc, which has been recorded in Video Mode on another component, it can play only when finalised.
- Some commercial discs and DVD discs purchased outside your region may not be playable with this product. When these discs are played, either "No disc." or "Please check the regional code." will be displayed.
- If your DVD-RW disc is an illegal copy or is not in DVD video format, it may also not be playable.
- \*\* We recommend using one of the discs in the table as they have been confirmed to be compatible with this unit. Other discs may not perform correctly.

| Media   | Disc      | SPEED |
|---------|-----------|-------|
| DVD-R   | TDK       | 4x    |
|         | Beall     | 4x    |
|         | That's    | 4x    |
|         | Maxell    | 4x    |
|         | Panasonic | 4x    |
| DVD-RW  | TDK       | 2x    |
|         | Maxell    | 2x    |
|         | Optodisc  | 2x    |
|         | Radius    | 2x    |
|         | Verbatim  | 2x    |
| DVD-RAM | Maxell    | 3x    |
|         | Fujifilm  | 3x    |
|         | TDK       | 2x    |
|         | Panasonic | 3x    |

| Disc    | Maximum no. of recordings by disc type |
|---------|----------------------------------------|
| DVD-RAM | 100,000                                |
| DVD-RW  | 1,000                                  |
| DVD-R   | 1                                      |

 We take no responsibility and offer no compensation for any recording failure, loss of recorded or edited material and/or damage to the recorder arising from usage of unrecommended discs.

# Contents

# **Getting Started**

| Warning2                                        |
|-------------------------------------------------|
| Precaution3                                     |
| Important Safety Instructions3                  |
| Handling Cautions3                              |
| Maintenance of Cabinet3                         |
| Disc Handling3                                  |
| Disc Storage4                                   |
| Disc Specifications4                            |
| General Features8                               |
| Before reading the user's manual9               |
| How to use the DVD Recorder9                    |
| Unpacking11                                     |
| Accessories11                                   |
| Preparing the Remote Control11                  |
| Setting the Remote Control11                    |
| Description13                                   |
| Front Panel13                                   |
| Front Panel Display13                           |
| Rear Panel14                                    |
| Tour of the Remote Control15                    |
|                                                 |
| Connecting & Setting Up                         |
| Quick Overview16                                |
| Connecting the DVD-Recorder17                   |
| Other type of connecting the Video output       |
| cable17                                         |
| Case 1 : Connecting to a Video (Composite)      |
| output jack18                                   |
| Case 2 : Connecting to an S-Video output jack18 |
| Case 3 : Component Video output jacks19         |

| Other type of connecting the Audio output cable.     | .19 |
|------------------------------------------------------|-----|
| Case 1 : Connecting to your TV                       | 19  |
| Case 2 : Connecting to a stereo amplifier            |     |
| with AV output jacks                                 | 20  |
| Case 3: Connecting to an AV amplifier with a digital |     |
| output jack                                          | 20  |
| Connecting to LINE 2 IN, DV input jack               | .21 |
| Case 1 : Connecting a VCR, Set-Top Box(STB), DVD     | ,   |
| player or Camcorder to the LINE 2 IN jacks.          | 21  |
| Case 2 : Connecting a Camcorder to the DV IN jack .  | 21  |
|                                                      |     |
| System Setup                                         |     |
| On-Screen Menu Navigation                            | .22 |
| Plug & Auto Setup                                    |     |
| Setting the Clock                                    |     |
| Presetting Channels with                             |     |
| the Auto Setup function                              | .24 |
| Presetting Channels with                             |     |
| the Manual Setup function                            | .25 |
| Setting up the Language Options                      |     |
| EP Mode Time Setting                                 |     |
| Automatic Chapter Creation                           |     |
| Setting up the Front Display Options                 |     |
| Setting up NICAM Options                             |     |
| DivX(R) Registration                                 |     |
| Setting up the Audio Options                         |     |
| Audio Options                                        |     |
| Setting up the Progressive scan                      |     |
| Canceling the Progressive scan                       |     |
| Setting up the Display(Video) Options                |     |
| Display(Video) Options                               |     |
| Setting up the Parental Control                      |     |
| If you forgot your password                          |     |
| About the Rating Level                               |     |
| About the Change Password                            |     |
|                                                      | .50 |

### Recording

| Before Recording                                                                                                    | 36                                                       |
|----------------------------------------------------------------------------------------------------|----------------------------------------------------------|
| Recordable discs                                                                                                    | .36                                                      |
| Recording Formats                                                                                                    | .37                                                      |
| Recording Mode                                                                                                    | .37                                                      |
| Unrecordable video                                                                                                    | .37                                                      |
| About INFO Key                                                                                                    | .38                                                      |
| Checking the available disc space (Disc Information)                                                                                                    | .38                                                      |
| Recording the current TV programme you are                                                                                                    |                                                          |
| watching                                                                                                    | 38                                                       |
| Recording from external equipment you are                                                                                                    |                                                          |
| watching                                                                                                    | 40                                                       |
| Copying from a Camcorder                                                                                                    | 41                                                       |
| Making a One Touch Recording (OTR)                                                                                                    | 42                                                       |
| Making a Timer Recording                                                                                                    | 43                                                       |
| Flexible Recording (for Timer recording only)                                                                                                    | 44                                                       |
| Editing the Scheduled Record List                                                                                                    | 44                                                       |
| Deleting the Scheduled Record List                                                                                                    | 45                                                       |
| Using the G-Code Feature                                                                                                    | 46                                                       |
| G-Code Extended                                                                                                    |                                                          |
| G-Code Exterided                                                                                                    | 47                                                       |
| Recording the Standard Timer List                                                                                                    |                                                          |
|                                                                                                    |                                                          |
|                                                                                                    |                                                          |
| Recording the Standard Timer List                                                                                                    | 47                                                       |
| Playback                                                                                                    | 47<br>48                                                 |
| Playback  Before Playing                                                                                                    | 47<br>48<br>48                                           |
| Playback  Before Playing                                                                                                    | <b>47 48</b> .48                                         |
| Playback  Before Playing  Region code (DVD-Video only)  Disc types that can be played  Discs that cannot be played                                                                                  | <b>47 48</b> .48 .48                                     |
| Playback  Before Playing  Region code (DVD-Video only)  Disc types that can be played                                                                                                    | 47<br>48<br>48<br>48<br>48<br>49                         |
| Playback  Before Playing                                                                                                    | 47<br>48<br>48<br>48<br>48<br>49                         |
| Playback  Before Playing                                                                                                    | 47<br>48<br>48<br>48<br>49<br>50                         |
| Playback  Before Playing                                                                                                    | 48<br>48<br>48<br>49<br>50<br>51                         |
| Playback  Before Playing  Region code (DVD-Video only)  Disc types that can be played  Discs that cannot be played  Using the Disc Menu & Title Menu  Using the Search Functions  Slow Motion Play. | 48<br>48<br>48<br>49<br>50<br>51<br>51                   |
| Playback  Before Playing                                                                                                    | 48<br>48<br>48<br>49<br>50<br>51<br>51                   |
| Playback  Before Playing                                                                                                    | 48<br>48<br>48<br>49<br>50<br>51<br>51<br>51<br>52       |
| Playback  Before Playing                                                                                                    | 48<br>48<br>48<br>49<br>50<br>51<br>51<br>51<br>52<br>54 |

| Zooming-In56                                  | ò        |
|-----------------------------------------------|----------|
| Using Bookmarks56                             | ;        |
| Using Markers57                               | ,        |
| Playing an Audio CD/MP358                     | }        |
| Playing an Audio CD (CD-DA)/MP358             | }        |
| Playing a Picture62                           | )        |
| Playing a MPEG463                             | }        |
| Playing the Title List64                      | Ļ        |
| Editing                                       |          |
| Basic Editing (Title List)67                  | ,        |
| Renaming(Labeling) a Title67                  | ,        |
| Locking(Protecting) a Title68                 | }        |
| Deleting a Title68                            | }        |
| Deleting a Section of a Title69               | )        |
| Advanced Editing (Playlist)71                 |          |
| Creating a Playlist71                         |          |
| Playing Entries in the Playlist72             | <u>}</u> |
| Renaming a Playlist Entry73                   | }        |
| Editing a Scene for the Playlist74            | ļ        |
| Copying a Playlist Entry to the Playlist77    | ,        |
| Deleting a Playlist Entry from the Playlist78 | }        |
| Disc Manager79                                | )        |
| Editing the Disc Name79                       | )        |
| Disc Protection80                             | )        |
| Formatting a Disc80                           | )        |
| Delete All Title Lists81                      |          |
| Finalising a Disc82                           | <u>}</u> |
| Unfinalising a Disc (V/VR mode)83             | }        |
| Additional Information                        |          |
| Troubleshooting84                             | ļ        |
| Specifications88                              | }        |
|                                               |          |

#### **General Features**

The DVD Recorder allows you to record and play high quality digital video on DVD-RAM/DVD-RW/DVD-R discs. You can record and edit digital images on DVD-RAM/DVD-RW/DVD-R discs as if they were VCR tapes.

# High quality digital audio and video recording and playback

Record up to 16-hours of video with a double sided 9.4 GB DVD-RAM disc, up to 8-hours of images with a 4.7 GB DVD-RAM/DVD-RW/DVD-R disc, depending on the recording mode.

#### **Selectable Recording Mode**

You can set your recorder to one of four different recording speeds, each varying in recording quality and length. EP(6Hr or 8Hr) mode yields the most recording time, LP & SP modes provide less recording time with higher quality recording, XP mode gives you the highest quality recording.

# Automated Quality Adjustment for Timer Recording

If FR mode is selected, the video quality is adjusted automatically so that all video for the scheduled time can be recorded onto the free disc space. (See page 44.)

# Creating a DVD video title using DVD-RW/DVD-R disc

With the DVD Recorder, you can create your own DVD Video titles on 4.7 GB DVD-RW/DVD-R discs.

# Copying data from a digital camcorder using a DV input jack

Record DV Device video onto DVD-RAM or DVD-RW, DVD-R discs using the DV input jack (IEEE 1394-4pin/4pin). (See page 41.)

#### High quality progressive scan

Progressive scanning provides high resolution and flicker free video. The 10-bit 54-MHz DAC and 2D Y/C Separating Circuitry provides the highest image playback and recording quality. (See pages 19, 32)

# A variety of functions with an easy-to-use user interface

The integrated menu system and the messaging function allow you to perform desired operations both easily and conveniently. With a DVD-RAM or DVD-RW disc, you can edit recorded video, create a playlist, edit video in a specific sequence according to your requirements.

#### MPEG4 playback

This DVD Recorder can play MPEG4 formats within an avi file.

#### **DivX Certification**

DivX, DivX Certified, and associated logos are trademarks of DivXNetworks, Inc and are used under license.

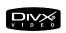

### Before reading the user's manual

Make sure to check the following terms before reading the user's manual.

| Icons that will be used in manual |                     |                                                                                                    |  |
|-----------------------------------|---------------------|----------------------------------------------------------------------------------------------------|--|
| Icon                              | Term                | Definition                                                                                                    |  |
| ( DVD                             | DVD                 | This involves a function available in DVD or DVD-R/DVD-RW discs that have been recorded and finalised in Video Mode. |  |
| RAM                               | RAM                 | This involves a function available in DVD-RAM.                                                                       |  |
| RW                                | RW                  | This involves a function available in DVD-RW.                                                                        |  |
|                                   | R                   | This involves a function available in DVD-R.                                                                         |  |
| CD                                | CD                  | This involves a function available in a data CD (CD-R or CD-RW).                                                     |  |
| JPEG JPEG                         | JPEG                | This involves a function available in a data picture CD (CD-R or CD-RW).                                             |  |
| MP3                               | MP3                 | This involves a function available in a data CD (CD-R or CD-RW on which MP3 is recorded).                            |  |
| MPEG4                             | MPEG4               | This involves a function available in a data CD-R/RW,DVD-R, RW,RAM.                                                  |  |
| !                                 | Caution             | This involves a case where a function does not operate or settings may be cancelled.                                 |  |
|                                   | NOTE                | This involves tips or instructions on the page that help each function operate.                                      |  |
|                                   | One-Touch<br>button | A function that can be operat by using only one button.                                                              |  |
| ANYKEY                            | ANYKEY button       | A function that can be operated by using Any Key button.                                                             |  |

#### About the use of this user's manual

- 1) Be sure to be familiar with Safety Instructions before using this product. (See pages 2~5)
- 2) If a problem occurs, check for Troubleshooting. (See pages 84~87)

#### Copyright

©2005 Samsung Electronics Co. All rights reserved; No part or whole of this user's manual may be reproduced or copied without the prior written permission of Samsung Electronics Co.

### How to use the DVD Recorder

#### Step 1

#### Select the disc type

This unit can record on the following types of discs. If you want to repeatedly record on the same disc or you want to edit the disc after recording, select a rewritable DVD-RW or DVD-RAM type disc. If you want to save recording without any change, choose a non-rewritable DVD-R.

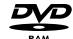

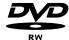

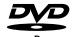

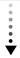

#### Format the disc to start recording

Unlike a VCR, the recorder automatically starts formatting when an unused disc is inserted. This is required for the preparation of recording on a disc.

#### Using a DVD-RAM

This type of disc can be formatted in DVD-Video Recording format (VR mode). You can edit recorded image and create a playlist and edit images in a specific sequence according to your requirements.

#### Using a DVD-RW

This type of disc can be formatted in either DVD-Video format (Video mode) or DVD-Video Recording format (VR mode). For an unused disc, a message that asks whether to format in VR Mode or not is displayed. You can play a Video mode disc on various DVD components. A VR mode disc allows more varied editing.

#### Using a DVD-R

This type of disc can be formatted in DVD Video format. After formatting is complete, you can record on the disc. You can play this type of discs on various DVD components only when they have been finalised.

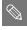

- NOTE
- You can only use either the VR or Video mode on a DVD-RW, but not both at the same time.
- You can change the DVD-RW format to another format by reinitializing. It should be noted that the disc's data will be lost when changing formats.

#### Step 3 Recording

There are two different recording methods, Direct Recording and Timer Recording. Timer recording is classified as a Date: Once(dd/mm(MON)), Every Day, MON-SAT, MON-FRI, Every SAT, etc.

Recording mode: XP (high quality mode), SP (standard quality mode), LP (long recording mode), and EP (extended mode) according to the recording mode. When recording is set in the FR mode, the best quality picture is recorded with regards to the remaining time on the disc.

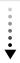

### Step 4 Playing

You can select the title you want to play in a displayed menu and then immediately start playback. A DVD consists of sections called titles, and sub sections called chapters.

During recording, a title is created between two points where you start and stop recording. Chapters will be created automatically when you finalise recording on DVD-R / DVD-RW discs in Video mode.

The chapter's length (interval between chapters) varies according to the recording mode.

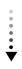

### Step 5 Editing a recorded disc

Editing on discs is easier than conventional video tapes. The recorder supports many different edit functions, possible only with DVDs.

With a simple and easy edit menu, you can operate various edit functions, such as delete, copy, rename, lock, etc., on a recorded title.

#### Creating a playlist (DVD-RAM/-RW in VR mode)

With this recorder, you can create a new playlist on the same disc and edit it without the change of the original recording.

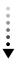

#### Step 6

Finalising & Playing on other DVD components

To play your DVD on other DVD components, finalising may be necessary. First, finish all editing and recording operations, then finalise the disc.

#### When using a DVD-RW disc in VR Mode

Although finalising is generally unnecessary when playing the disc on a VR Mode compatible component, a finalised disc should be used for playback.

#### When using a DVD-RW disc in Video Mode

The disc should be finalised first to enable playback on anything other than this recorder. No more editing or recording can be made on the disc once it has been finalised.

#### When using a DVD-R disc

You should finalise the disc to play it on a component other than this recorder. You cannot edit or record on the disc once it has been finalised.

# **Unpacking**

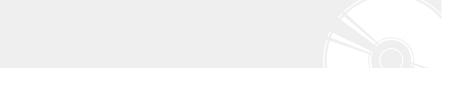

#### **Accessories**

Check for the supplied accessories below.

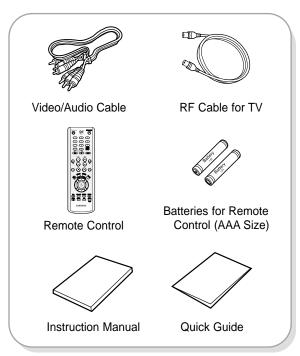

### Preparing the Remote Control

#### Install Batteries in the Remote Control

- Open the battery cover on the back of the remote control.
- Insert two AAA batteries. Make sure that the polarities (+ and -) are aligned correctly.
- Replace the battery cover.

#### If the remote does not operate properly:

- Check the polarity + of the batteries (Dry-Cell)
- Check if the batteries are drained.
- Check if remote sensor is blocked by obstacles.
- Check if there is any fluorescent lighting nearby.

Dispose of batteries according to local environmental regulations. Do not put them in the household trash.

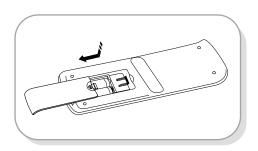

### Setting the Remote Control

You can control certain functions of another manufacturer's TV with this remote control. Control function buttons involve: STANDBY/ON, PROG \( \struct \), TV VOL +/-, Direct Number buttons, TV MUTE, INPUT button.

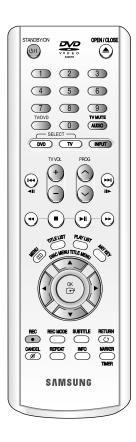

# To determine whether your television is compatible, follow the instructions below.

- 1. Switch your television on.
- 2. Point the remote control towards the television.
- Press and hold the STANDBY/ON button and enter the two-figure code corresponding to the brand of your television, by pressing the appropriate number buttons.

#### **Controllable TV Codes**

| BRAND              | BUTTON                                                 |
|--------------------|--------------------------------------------------------|
| SAMSUNG            | 01, 02, 03, 04, 05, 06, 07, 08, 09                     |
| AIWA               | 82                                                     |
| ANAM               | 10, 11, 12, 13, 14, 15, 16, 17, 18                     |
| BANG & OLUFSEN     | 57                                                     |
| BLAUPUNKT          | 71                                                     |
| BRANDT             | 73                                                     |
| BRIONVEGA          | 57                                                     |
| CGE                | 52                                                     |
| CONTINENTAL EDISON | 75                                                     |
| DAEWOO             | 19, 20, 23, 24, 25, 26, 27, 28, 29, 30, 31, 32, 33, 34 |
| EMERSON            | 64                                                     |
| FERGUSON           | 73                                                     |
| FINLUX             | 06, 49, 57                                             |
| FORMENTI           | 57                                                     |
| FUJITSU            | 84                                                     |
| GRADIENTE          | 70                                                     |
| GRUNDIG            | 49, 52, 71                                             |
| HITACHI            | 60, 72, 73, 75                                         |
| IMPERIAL           | 52                                                     |
| JVC                | 61, 79                                                 |
| LG                 | 06, 19, 20, 21, 22, 78                                 |
| LOEWE              | 06, 69                                                 |
| LOEWE OPTA         | 06, 57                                                 |
| MAGNAVOX           | 40                                                     |
| METZ               | 57                                                     |
| MITSUBISHI         | 06, 48, 62, 65                                         |
| MIVAR              | 52, 77                                                 |
| NEC                | 83                                                     |
| NEWSAN             | 68                                                     |
| NOBLEX             | 66                                                     |
| NOKIA              | 74                                                     |
| NORDMENDE          | 72, 73, 75                                             |
| PANASONIC          | 53, 54, 74, 75                                         |
| PHILIPS            | 06, 55, 56, 57                                         |
| PHONOLA            | 06, 56, 57                                             |
| PIONEER            | 58, 59, 73, 74                                         |
| RADIOLA            | 06, 56                                                 |
| RADIOMARELLI       | 57                                                     |
| RCA                | 45, 46                                                 |
| REX                | 74                                                     |
| SABA               | 57, 72, 73, 74, 75                                     |
| SALORA             | 74                                                     |
| SANYO              | 41, 42, 43, 44, 48                                     |
| SCHNEIDER          | 06                                                     |

| DDAND        | DUITTON                |
|--------------|------------------------|
| BRAND        | BUTTON                 |
| SELECO       | 74                     |
| SHARP        | 36, 37, 38, 39, 48     |
| SIEMENS      | 71                     |
| SINGER       | 57                     |
| SINUDYNE     | 57                     |
| SONY         | 35, 48                 |
| TELEAVA      | 73                     |
| TELEFUNKEN   | 67, 73, 75, 76         |
| THOMSON      | 72, 73, 75             |
| THOMSON ASIA | 80, 81                 |
| TOSHIBA      | 47, 48, 49, 50, 51, 52 |
| WEGA         | 57                     |
| YOKO         | 06                     |
| ZENITH       | 63                     |

Result: If your television is compatible with the remote control, it will switch off.

It is now programmed to operate with the

remote control.

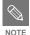

- If several codes are indicated for your television brand, try each one in turn until you find one that works.
- If you replace the remote control's batteries, you must set the brand code again.

# Then you can control the television using the following buttons after the TV button.

| Button         | Function                                     |
|----------------|----------------------------------------------|
| STANDBY/ON     | Used to switch the television on and off.    |
| INPUT          | Used to select an external source.           |
| TV VOL(+ or -) | Used to adjust the volume of the television. |
| PROG. (∧or∨)   | Used to select the desired channel.          |
| TV MUTE        | Used to toggle the sound on and off.         |
| 0~9            | Used to input number directly.               |

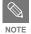

 The various functions will not necessarily work on all televisions. If you encounter problems, operate the television directly.

# **Description**

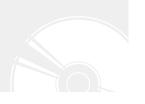

#### Front panel

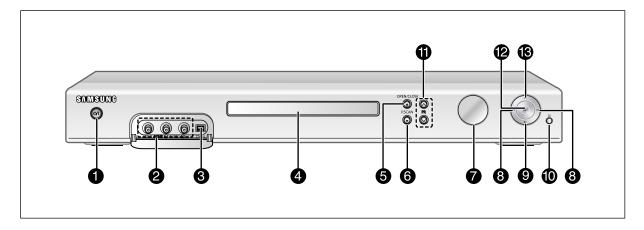

#### 1. STANDBY/ON

Turns the recorder on and off.

#### 2. LINE 2 INPUT

Connect external equipment.

#### 3. DV-INPUT

Connect external digital equipment with a DV jack. (such as a camcorder)

#### 4. DISC TRAY

Opens to accept a disc.

#### 5. OPEN/CLOSE

Opens and closes the disc tray.

#### 6. P.SCAN

Selects the progressive scan mode.

#### 7. DISPLAY

Displays the playing status, title/ chapter/ time, etc.

#### 8. SEARCH/SKIP

Goes to the next title/chapter/track or goes back to the previous title/chapter/track.

#### 9. STOP

Stops disc playback.

#### 10. Remote Control Reciever

#### 11. PR (^\)

Select TV preset Channels.

Same as **PROG** button on the remote control.

#### 12. REC

Starts recording.

#### 13. PLAY/PAUSE

Plays a disc or pauses playback.

### Front Panel Display

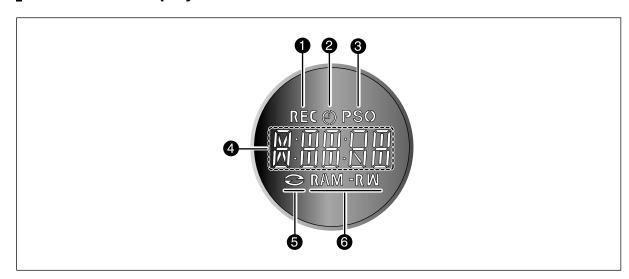

- 1. Lights in the record mode.
- 2. Lights to indicate the timer record mode.
- 3. Lights in the progressive scan mode.
- 4. Playing time/clock/current status indicator.
- 5. Lights when a disc is loaded.
- 6. Lights when a -R/RW/RAM disc is loaded.

#### Rear Panel

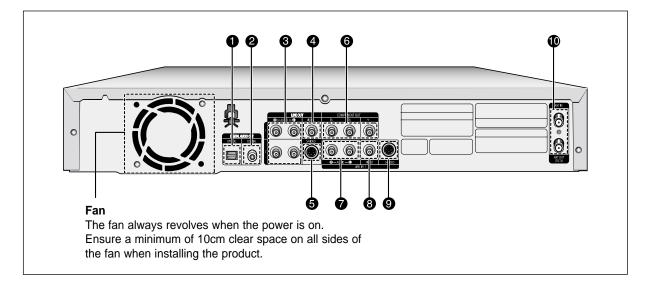

#### 1. DIGITAL AUDIO OUT(OPTICAL)

Connects to an amplifier having a digital optical audio input jack.

#### 2. DIGITAL AUDIO OUT(COAXIAL)

Connects to an amplifier having a digital coaxial audio input jack.

#### 3. LINE AUDIO OUT

Connects to the audio input of external equipment using audio cables.

#### 4. LINE VIDEO OUT(good video quality)

Connects the input of external equipment using a Video cable.

#### 5. LINE S-VIDEO OUT(better video quality)

Connects the input of external equipment using an S-Video cable.

#### 6. COMPONENT VIDEO OUT(best video quality)

Connects to equipment having Component video input jacks.

#### 7. LINE 1 AUDIO IN

Connects the output of external equipment using an audio cables

#### 8. LINE 1 VIDEO IN

Connects the output of external equipment using a video cable.

#### 9. LINE 1 S- VIDEO IN

Connects the output of external equipment using an S-Video cable.

#### 10. ANT IN/ANT OUT (TO TV)

Connects antenna cables.

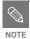

 The Antenna connection does not pass output signal of DVD. To watch a DVD on your TV, you must connect audio/video cables.

#### Tour of the Remote Control

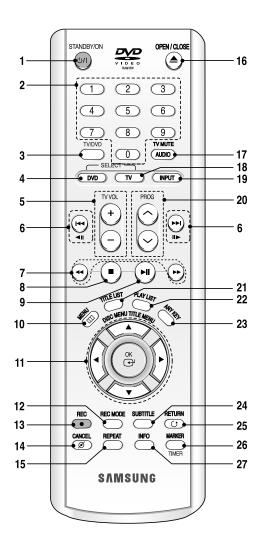

#### 1. STANDBY/ON Button

#### 2. Number Buttons

#### 3. TV/DVD Button

You can not use this button.

#### 4. DVD Button

Press this when you use a DVD Recorder.

#### 5. TV VOL Buttons

TV volume adjustment.

#### 6. Reverse/Forward Skip Buttons

Press to skip a disc backwards or forwards. These buttons also function as STEP buttons. Each press will play one-frame forward or reverse (see page 51).

#### 7. Reverse/Forward Search Buttons

Press to search a disc backwards or forwards.

#### 8. Stop Button

Press to stop a disc.

#### 9. Play/Pause Button

Press to play/pause a disc.

#### 10. MENU Button

Brings up the DVD recorder's setup menu.

#### 11. OK/DIRECTION Buttons

(▲ ▼ ◀ ▶ Buttons)

#### 12. REC MODE Button

This will display the recording status. (XP/SP/LP/EP)

#### 13. REC Button

Use to make a recording on DVD-RAM/-RW/-R discs.

#### 14. CANCEL Button

#### 15. REPEAT Button

Allows you to repeat a title, chapter, track or disc.

#### 16. OPEN/CLOSE Button

To open and close the disc tray.

#### 17. AUDIO/TV MUTE Button

Use this to access various audio functions on a disc. (DVD mode)

This operates as Sound Mute. (TV mode)

#### 18. TV Button

Press this to operate TV.

#### 19. INPUT Button

Select line input signal in external input mode (PROG, LINE input or DV INPUT)

#### 20. PROG Button

Select preset channels in a specific order. Same as PR buttons in front panel.

#### 21. TITLE LIST/DISC MENU Button

Use this to enter the View Recording list/Disc menu.

#### 22. PLAY LIST/TITLE MENU Button

Use this to return to the Title menu, or to view the recorded files list.

#### 23. ANYKEY Button

Use this to view the status of the disc that is being played.

#### 24. SUBTITLE Button

Press this to switch the DVD's subtitle language.

#### 25. RETURN Button

Returns to a previous menu.

#### 26. MARKER/TIMER Button

Use this to bookmark a position while playing a disc

Press to directly enter the Timer Recording Mode menu While stopping a disc.

#### 27. INFO Button

This will display current settings or disc status.

# Connecting & Setting Up

This section involves various methods of connecting the DVD Recorder to other external components and required initial setting modes.

### 

### **Quick Overview**

A Quick Overview presented in this guide will give you enough information to start using the recorder.

#### Connecting the DVD-Recorder

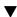

Other type of connecting the Video output cable

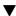

Other type of connecting the Audio output cable

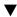

Connecting to LINE 2 IN, DV input jack

# Connecting the DVD-Recorder

- Disconnect the aerial cable from your TV and connect it to 
   on the rear panel of the DVD -Recorder.
- 2. Connect in of the DVD Recorder and the aerial input of your TV using the supplied aerial cable.
- Use the Video/Audio Cable to connect ANALOG AUDIO OUT(R/L)/VIDEO OUT jacks on the DVD Recorder to the Audio &Video jacks on the TV.
- 4. Plug in the DVD Recorder and TV
- 5. Turn on the DVD Recorder and TV.
- Press the INPUT button on your TV remote control until the Video signal from the DVD Recorder appears on the TV screen.

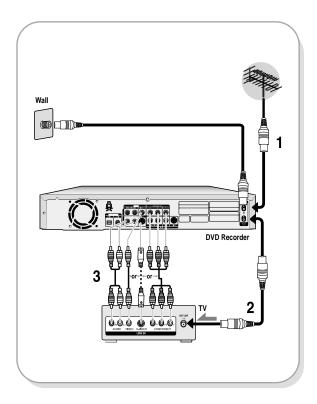

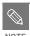

- The RF cable connection of this product sends only signals of TV.
   You must connect Audio/Video cables to watch a DVD from your DVD Recorder.
- Power off DVD recorder, then you can watch programmes received through 2 RF cable.

# Other type of connecting the Video output cable

There are several ways to output video signal. Select one of the following video connecting that best suits you below.

- Case 1 : Connecting to a Video (Composite) output iack
- Case 2 : Connecting to an S-Video output jack
- Case 3 : Component Video output jacks

# S-Video, Component video and Progressive Output Modes

- S-Video and Component video output are available only if your TV supports S-Video input or Component video input, respectively. If S-Video or Component video output does not work, check the TV connections and the TV input selection settings.
- Compared to standard interlaced video, progressive scan doubles the amount of video lines fed to your TV, resulting in a more stable, flicker-free, clear image than interlaced video.
   This is only available with TVs that support progressive scan.
- Progressive Scan Output (576p)
   Consumers should note that not all high definition television sets are fully compatible with this product and may cause artifacts to be displayed in the picture, in case of 576 progressive scan picture problems, It is recommended that the user switch the connection to the 'standard definition' output. If there are questions regarding our TV set compatibility with this model 576p DVD Recorder, please contact our customer service centre.

# Case 1 : Connecting to a Video (Composite) output jack

- Connect a video(yellow) cable between the VIDEO (yellow) OUT jack on DVD Recorder and VIDEO (yellow) INPUT jack on your TV (or AV amplifier).
  - You will enjoy regular quality images.
- Connect audio cables (white and red) between the AUDIO OUT jacks on the DVD Recorder and AUDIO IN jacks on TV (or AV amplifier).

(See pages 19 to 20.)

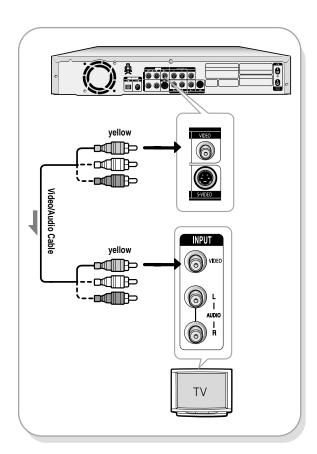

# Case 2 : Connecting to an S-Video output jack

- Connect an S-Video cable (not included) between the S-VIDEO OUT jack on DVD Recorder and S-VIDEO INPUT jack on your TV (or AV amplifier).
- Connect audio cables (white and red) between the AUDIO OUT jacks on DVD Recorder and AUDIO IN jacks on TV (or AV amplifier).
  - You will enjoy high quality images.

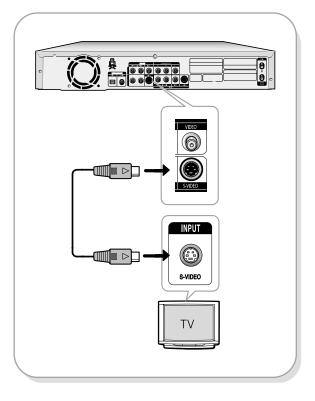

# Case 3 : Component Video output jacks

- Connect Component video cables(not supplied) between the COMPONENT OUT(Y,PB,PR) jacks on DVD Recorder and COMPONENT IN(Y,PB,PR) jacks on your TV.
- Connect audio cables (white and red) between the AUDIO OUT jacks on the DVD Recorder and AUDIO IN jacks on TV (or AV amplifier). (See pages 19 to 20.)
- 3. After connecting, refer to the page 32.
  - You will enjoy high quality and accurate color reproduction images.

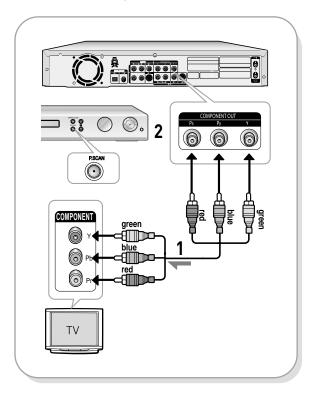

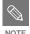

- Make sure that the color coded connections match. The Y, P<sub>B</sub>, P<sub>R</sub> component output jacks of your DVD Recorder must be connected to the exact corresponding component input jacks on your TV.
- Progressive setting is only available when the DVD Recorder is connected to your TV using component cables.

# Other type of connecting the Audio output cable

There are several ways to output audio signal. Select the audio connection that best suits you below.

- Case 1 : Connecting to your TV
- Case 2 : Connecting to a stereo amplifier with AV output jacks
- Case 3 : Connecting to an AV amplifier with a digital output jack

Manufactured under license from Dolby Laboratories. "Dolby" and the double-D symbol are trademarks of Dolby Laboratories.

"DTS" and "DTS Digital Out" are trademarks of Digital Theater Systems, Inc.

### Case 1 : Connecting to your TV

If your TV has audio input jacks, use this connection.

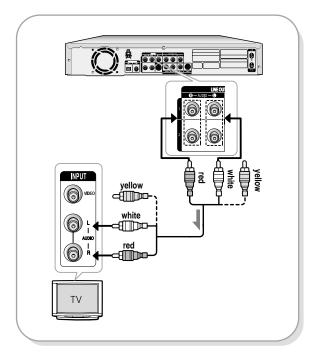

# Case 2 : Connecting to a stereo amplifier with AV output jacks

If your stereo amplifier only has AUDIO INPUT jacks(L and R), use the AUDIO OUT jacks.

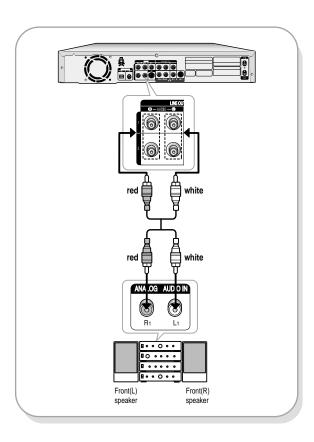

# Case 3: Connecting to an AV amplifier with a digital output jack

If your AV amplifier has a Dolby Digital, MPEG2 or DTS decoder and a digital input jack, use this connection. To enjoy Dolby Digital, MPEG2 or DTS sound, you will need to set up the audio settings. (See page 31)

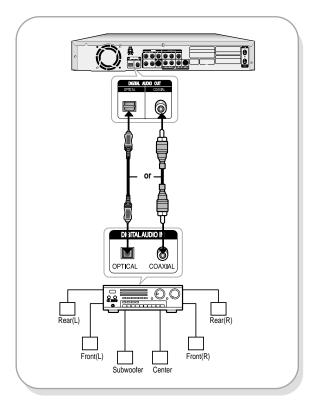

# Connecting to LINE 2 IN, DV input jack

This allows you to connect your DVD Recorder to other external devices and view or record their outputs.

- Case 1 : Connecting a VCR, Set-Top Box(STB), DVD player or Camcorder to the LINE 2 IN jacks
- Case2 : Connecting a DV Device to the DV IN jack

### ■ Case 1 : Connecting a VCR, Set-Top Box(STB), DVD player or Camcorder to the LINE 2 IN jacks

Connecting a VCR or external device to LINE 2 IN jacks of the DVD Recorder.

You can record from connected equipment (VCR, STB, DVD player or Camcorder).

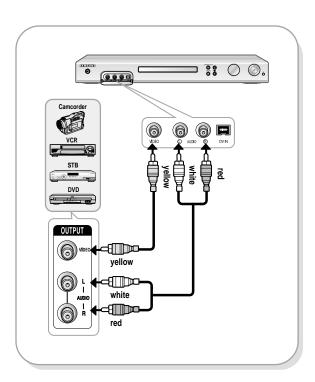

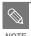

- LINE 2 in selection will be automatically done. If the input is not selected automatically, use INPUT button to select proper input.
- Copy protected content cannot be recorded.

# Case 2 : Connecting a Camcorder to the DV IN jack

If your digital camcorder has a DV output jack, connect it to the DV input jack of your DVD Recorder.

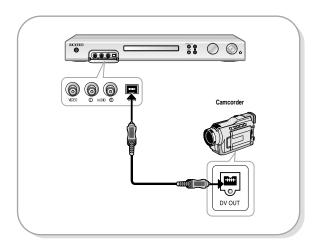

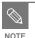

If the input is not selected automatically, use INPUT button to select proper input.

# System Setup

| On-Screen Menu Navigation22             |
|-----------------------------------------|
| Plug & Auto Setup23                     |
| Setting the Clock24                     |
| Presetting Channels with                |
| the Auto Setup function24               |
| Presetting Channels with                |
| the Manual Setup function25             |
| Setting Up the Language Options26       |
| EP Mode Time Setting27                  |
| Automatic Chapter Creation28            |
| Setting Up the Front Display Options29  |
| Setting Up NICAM Options30              |
| DivX(R) Registration30                  |
| Setting Up the Audio Options31          |
| Setting up the Progressive scan32       |
| Canceling the Progressive scan32        |
| Setting Up the Display(Video) Options33 |
| Setting Up the Parental Control34       |
|                                         |

# On-Screen Menu Navigation

The on-screen menus allow you to enable or disable various functions on your DVD Recorder. Use the following buttons to open and navigate through the on-screen menus.

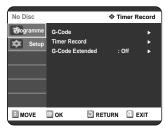

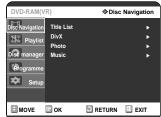

#### MENU Button

Press this button on the remote control to open the on-screen MENU.

Press again to exit the on-screen MENU.

#### **↑ A V**, **♦ b** Buttons

Press these buttons on remote control to move the selection bar ▲ ▼ , ◀ ▶ to cycle through the menu options.

#### OK Button

Press this button on the remote control to confirm any new settings.

#### **▲ RETURN Button**

Press this button on the remote control to return to the Previous MENU screen displayed or to exit the on-screen MENU.

# Plug & Auto Setup

Your DVD Recorder will automatically set itself up when it is plugged in for the first time. TV stations and clock will be stored in memory. The process takes a few minutes. Your DVD Recorder will then be ready for use.

Connect the RF cable as indicated on page

(Connecting Your DVD Recorder to the TV Using the RF Cable and Video/Audio cable.)

**2** Plug the DVD Recorder into the mains. "AUTO" in the front panel display flickers.

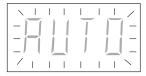

**3** Press a Number button to select the Language.

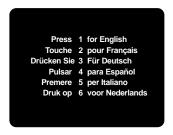

▲ Start the auto setup.

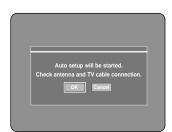

Auto Channel scan will be started.

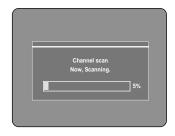

- The number of stations automatically stored by the DVD Recorder depends on the number of stations that it has found.
- Auto Channel Scan is completed. In 3~4 seconds, you will see Clock Setting Menu. If you want to start Clock Setting immediately, Press OK button.

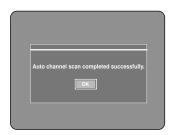

**7** Check the date and time.

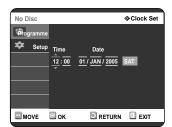

- if it is: Correct, press OK button then the date and time will be saved. If you don't press the OK button, the date and time will be saved automatically after 5 seconds.
- if it is: Incorrect, input correct Time, Date, Year using ▼▲
   buttons or number buttons. Press OK button then the date and time will be saved. When you need to change clock setting, you can set up it manually. (see page 24)

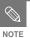

- Now, DVD Recorder is ready for use. Function for "Plug & Auto Setup" is fixed already. So if you want to change this fixed one, you can change it by Presetting the Stations in OSD "Presetting Channels with the Manual setup function" menu. (see page 25)
- Auto Setup function can be performed by pressing ■ (STOP) on the unit continuously for 5 seconds or more during power off with no disc inserted.

### **Setting the Clock**

This menu is used to set the current time. You need to set the time to use timer recording.

With the unit in Stop mode/No Disc mode, press the **MENU** button.

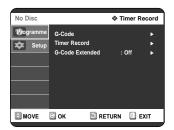

Press the ▲▼ buttons to select **Setup**, then press the **OK** or ▶ button.

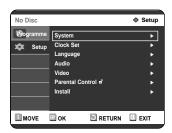

Press the ▲▼ buttons to select Clock Set, then press the OK or ▶ button.

Use navigation ▲▼◀► buttons to input Time, Date or Year. Use number buttons to input clock data directly. The day of the week is displayed automatically.

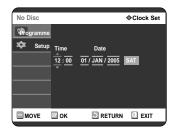

4 Press the **OK** button, then the date and time will be saved.

If you don't press the OK button, it will not be saved.

# **Presetting Channels with** the Auto Setup function

This feature allows you to manually set the DVD Recorder tuner band to Antenna or Cable, whichever you connected to the Antenna In jack during initial setup.

With the unit in Stop mode/No Disc mode, press the **MENU** button.

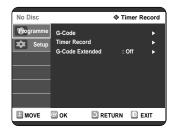

Press the ▲▼ buttons to select **Setup**, then press the **OK** or ▶ button.

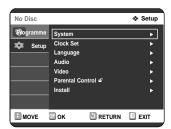

Press the ▲▼ buttons to select **Install**, then press the **OK** or ▶ button.

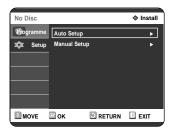

Press the ▲▼ buttons to select Auto Setup, then press the OK or ▶ button.

The message "Your data will be lost.Press [OK] to continue, [MENU] to exit." is displayed.

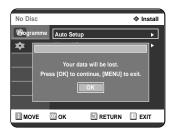

Press the **OK** button to continue.

If you want to exit, press the MENU button.

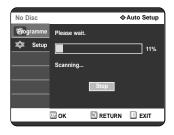

6 Channel scan will be started.
Press the OK button to stop the Auto Setup.

# **Presetting Channels with the Manual Setup function**

You can add preset channel that Auto Channel Search missed. And you can delete a channel you wish to remove. You can programme the order of channels.

With the unit in Stop mode/No Disc mode, press the **MENU** button.

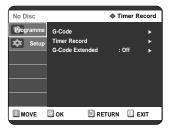

Press the ▲▼ buttons to select **Setup**, then press the **OK** or ▶ button.

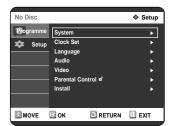

Press the ▲▼ buttons to select **Install**, then press the **OK** or ▶ button.

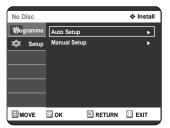

Press the ▲▼ buttons to select Manual Setup, then press the OK or ▶ button.

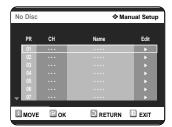

Press the ▲▼ buttons to select a PR (programme) you wish to edit, delete, or swap, then press the OK or ▶ button. Select Edit, Delete or Swap.

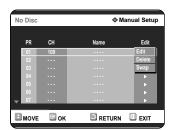

• In case of Edit: you can add or edit PR(programme)
After change PR informations(CH, Name, MFT), select
Save, then press the OK button.

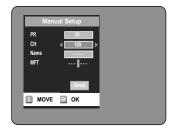

- CH : Tune the channel using ◀ ▶ buttons.
- Name: Display station name automatically detected in broadcasting signal. If not detected, you can edit name by using ▲▼◀ ▶ buttons.
- MFT : You can tune up the channel frequency better using ◀ ▶ buttons.
- In case of Delete : the channel information of selected PR(programme) will be removed.
- In case of Swap: You can swap the channel information of two PR(programme). For example, if you wish to swap PR2 and PR5, select swap at PR2, then press the OK or ▶ button at PR5.

# Setting up the Language Options

If you set the audio, subtitle, disc menu, on-screen menu in advance, they will come up automatically every time you watch a movie.

If the selected language is not recorded on the disc, the original pre-recorded language is selected.

With the unit in Stop mode/No Disc mode, press the **MENU** button.

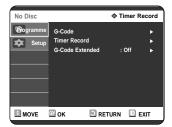

Press the ▲▼ buttons to select **Setup**, then press the **OK** or ▶ button.

You can't use the Setup functions during disc playback.

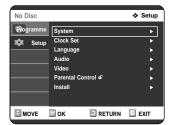

Press the ▲▼ buttons to select Language, then press the OK or ▶ button.

Language setup menu will be displayed.

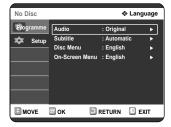

- Press the ▲▼ buttons to select the desired language option, then press the OK or ▶ button.
  - Audio Language: For the speaker sound.
  - Subtitle Language: For the disc subtitles.
  - Disc Menu Language: For the disc menu contained on the disc
  - On-Screen Menu Language: For the Player Menu of your DVD Recorder
- **5** Press the **△**▼ buttons to select the desired Language, then press the **OK** or **▶** button.

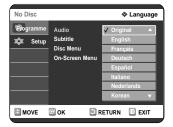

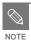

- Press the RETURN or 

  button to return to the previous menu.
   Press the MENU button to exit the menu.
- The selected language will only appear if it is supported on the disc.

# **EP Mode Time Setting**

You can select one of four recording modes by pressing the **REC MODE** button repeatedly. EP mode is one of four REC Mode (XP,SP,LP,EP). In EP(Extended Play) mode, you can set recording time to 6 or 8 hours by this setting.

With the unit in Stop mode/No Disc mode, press the **MENU** button.

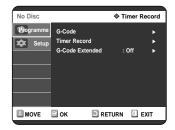

Press the ▲▼ buttons to select **Setup**, then press the **OK** or ▶ button.

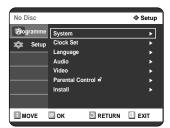

Press the ▲▼ buttons to select System, then press the OK or ▶ button. System menu will be displayed.

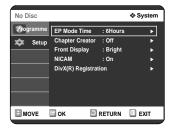

Press the ▲▼ buttons to select EP Mode Time, then press the OK or ▶ button.

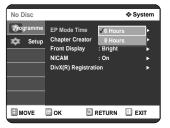

Press the ▲▼ buttons to select the desired time, then press the **OK** or ▶ button.

# **Automatic Chapter Creation**

This function only works for DVD-RW (Video Mode) and DVD-R discs.

With the unit in Stop mode, press the **MENU** button.

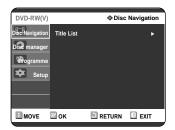

Press the ▲▼ buttons to select **Setup**, then press the **OK** or ▶ button.

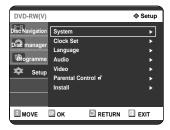

Press the ▲▼ buttons to select **System**, then press the **OK** or ▶ button. System menu will be displayed.

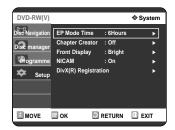

Press the ▲▼ buttons to select Chapter Creator, then press the OK or ▶ button.

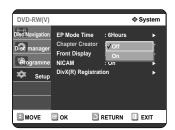

- Press the A▼ buttons to select On or Off, then press the OK or ▶ button.
  - Off: Select this option when you do not want (Automatic Chapter Creation).
  - On: Select this option when you want (Automatic Chapter Creation).
- Press the REC button to start recording. (See page 39 about how to set recording speed) The message "Do you want to create the chapter menu after this recording?" is displayed.

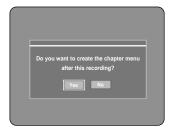

- **7** Press the **◄** ▶ buttons to select Yes and press the **OK** button.
  - A new chapter is created according to the selected recording mode. A chapter will be about 5 minutes long in XP and SP, and about 15 minutes long in LP and EP mode.
- **Press the STOP** button to stop recording.
- To display the created chapters, finalise the disc (see page 82) and then press the DISC MENU button. The chapter menu will be displayed.

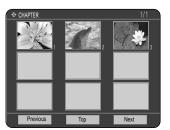

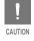

- The Automatic Chapter Creation function does not work during Timer Recording or when you turn the power off.
- DVD-R discs cannot be unfinalised.

# Setting up the Front Display Options

Adjust the brightness of the unit's front panel display.

With the unit in Stop mode/No Disc mode, press the **MENU** button.

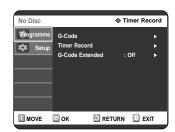

Press the ▲▼ buttons to select **Setup**, then press the **OK** or ▶ button.

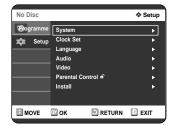

Press the ▲▼ buttons to select **System**, then press the **OK** or ► button. System menu will be displayed.

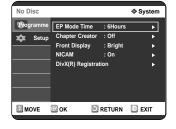

Press the ▲▼ buttons to select Front Display, then press the OK or ▶ button.

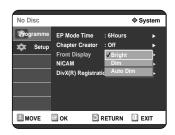

- **5** Press the **▲▼** buttons to select the desired item, then press the **OK** or **▶** button.
  - Bright : Makes the Front Panel Display bright.
    - Dim : Makes the Front Panel Display dim.
    - Auto Dim : Makes the Front Panel Display dim automatically when playing a disc.

### **Setting up NICAM Options**

NICAM programmes are divided into 3 types. NICAM Stereo, NICAM Mono and Bilingual (transmission in another language). NICAM programmes are always accompanied by a standard mono sound broadcast and you can select the desired sound by setting NICAM on or

With the unit in Stop mode/No Disc mode, press the **MENU** button.

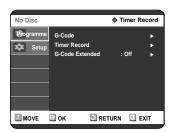

Press the ▲▼ buttons to select NICAM, then press the **OK** or **▶** button.

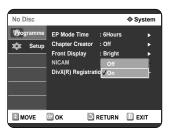

- Press the ▲▼ buttons to select **On** or **Off**, then press the **OK** or **▶** button.
  - Off: Only set at this position to record the standard mono sound during a NICAM broadcast if the stereo sound is distorted due to inferior reception conditions.
  - On: NICAM mode

Press the ▲▼ buttons to select **Setup**, then press the **OK** or **▶** button.

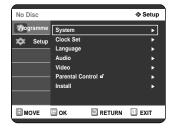

Press the ▲▼ buttons to select **System**, then press the **OK** or **▶** button. System menu will be displayed.

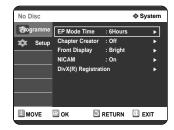

# DivX(R) Registration

Please use the Registration code to register this DVD Recorder with the DivX(R) Video On Demand format. For more information, visit www.divx.com/vod.

# Setting up the Audio Options

You can connect the DVD Recorder to an external amp or Home Theater.

Allow you to setup the Audio device and sound status depending on the audio system in use.

With the unit in Stop mode/No Disc mode, press the **MENU** button.

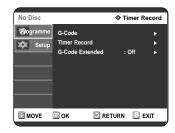

Press the ▲▼ buttons to select **Setup**, then press the **OK** or ▶ button.

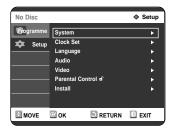

Press the ▲▼ buttons to select Audio, then press the OK or ▶ button.

Audio setup menu will be displayed.

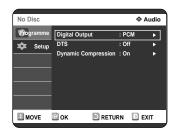

Press the ▲▼ buttons to select the desired audio option, then press the **OK** or ▶ button.

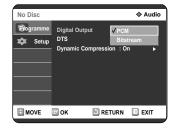

**5** Press the **△**▼ buttons to select the desired item, then press the **OK** or **▶** button.

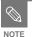

#### Audio Options

#### **Digital Output**

- Select this when you have no equipment that can decode Dolby Digital (or MPEG-2) signal. When you play Dolby Digital (or MPEG-2) sound track, the digital output are converted to PCM Stereo.
- Bitstream : Output Dolby Digital (or MPEG-2) audio as bitstream. Select this when your AV receiver or AV amplifier have Dolby Digital (or MPEG-2) Decoder.

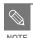

- Digital output setting is equally applied to both Dolby Digital and MPEG-2 audio.
   LPCM sound track is always outputted as PCM. It has no relation with Digital Output setting.
- Be sure to select the correct Digital Output or you will hear no sound or loud noise.

#### DTS

- Off: Doesn't output DTS signal.
   Select this when your AV receiver or AV amplifier does not have DTS decoder.
- On: Outputs DTS Bitstream via digital output when you play DTS track.
   Select this only when your AV receiver (or AV amplifier) have DTS decoder.

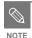

 When DTS soundtrack is played, sound does not output from AV Audio Output.

#### **Dynamic Compression**

This is only active when a Dolby Digital signal is detected.

- Off: You can enjoy the movie with the standard Dynamic Range.
- On: When Movie soundtracks are played at low volume or from smaller speakers, the system can apply appropriate compression to make low-level content more intelligible and prevent dramatic passages from getting too loud.

### **Setting up the Progressive** scan

If the TV supports Progressive Scan, press the P.SCAN button on the front of the DVD Recorder to enjoy.

With the unit in Stop mode, press the **P.SCAN** button on the front of the DVD Recorder.

The message "Press [Yes] to confirm Progressive scan mode. Otherwise press [No]" will appear. Press the ◀▶ buttons to select Yes, and then press the OK button.

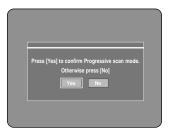

The message "Please set your TV to Progressive input. To deactivate, press [STOP] key." will appear. Press the OK button.

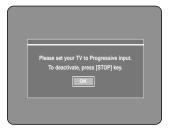

The message "Video Output Mode Progressive Scan" will appear.

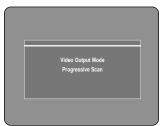

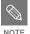

- Progressive setting is only available when the DVD Recorder is connected to your TV using component cables.
- If the **P.SCAN** button on the DVD recorder's front panel is pressed during playback, the message "This function is possible only on stop mode." appears on the screen.
- Progressive setting is only available when the DVD recorder is in stop mode.

### **Canceling the Progressive** scan

With the unit in Stop mode, press the PSCAN button on the front of the DVD Recorder.

> The message "Press [Yes] to confirm Interlace scan mode. Otherwise press [No]" will appear. Press the ◀ ▶ buttons to select Yes, and then press the OK button.

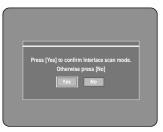

The message "Please set your TV to Interlace input. To deactivate, press [STOP] key." will appear. Press the **OK** button.

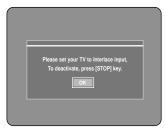

The message "Video Output Mode Interlace Scan" will appear.

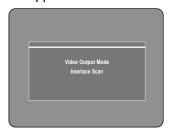

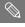

- Do not press the P.SCAN button if you are using a TV that does not support Progressive mode. Nothing will be displayed on the screen if pressed.
- If you press the P.SCAN button by mistake when your TV does not support Progressive mode, you need to release the Progressive mode. To release the Progressive mode, press the P.SCAN button on the front panel 3 times. The screen will recover after the PSO LED on the front panel display turns off.

# Setting up the Display(Video) Options

This function allows you to setup the TV screen settings.

With the unit in Stop mode/No Disc mode, press the **MENU** button.

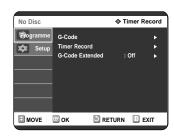

Press the ▲▼ buttons to select **Setup**, then press the **OK** or ▶ button.

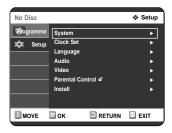

**3** Press the **△**▼ buttons to select **Video**, then press the **OK** or **▶** button.

Video setup menu will be displayed.

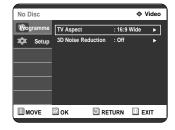

**4** Press the **▲▼** buttons to select the desired video option, then press the **OK** or **▶** button.

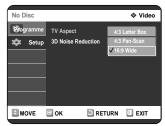

**5** Press the **▲▼** buttons to select the desired item, then press the **OK** or **▶** button.

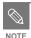

■ Press the RETURN or ■ button to return to the previous menu. Press the MENU button to exit the menu.

#### Display(Video) Options

This function depends on disc type. It may not work for some disc types.

#### TV Aspect

Depending on the type of television you have, you may want to adjust the screen setting. (aspect ratio)

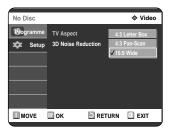

4:3 Letter Box: Select when you want to see the total 16:9 ratio screen DVD supplies, even though you have a TV with a 4:3 ratio screen.

Black bars will appear at the top and bottom of the screen.

4:3 Pan - Scan : Select this for conventional size TV when you want to see the central portion of the 16:9 screen. (Extreme left and right side of movie picture will be cut off.)

• 16:9 Wide: You can view the full 16:9 picture on your widescreen TV.

3D Noise Reduction (motion adaptive noise reduction)

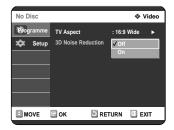

 On: Provides a cleaner picture through noise reduction (for recording).

• Off : Normal

# Setting up the Parental Control

The Parental Control function works in conjunction with DVDs that have been assigned a rating which helps you control the types of DVDs that your family watches. There are up to 8 rating levels on a disc.

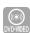

With the unit in Stop mode/No Disc mode, press the **MENU** button.

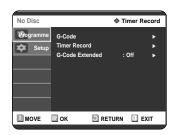

Press the ▲▼ buttons to select **Setup**, then press the **OK** or ▶ button.

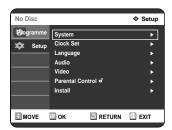

Press the ▲▼ buttons to select Parental Control, then press the OK or ▶ button.

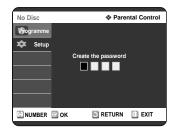

4 Enter the 4-digit password using the **0** to **9** buttons on the remote control.

The 'Confirm the password.' message will be displayed. Enter your password again.

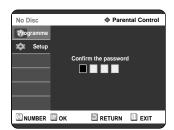

Press the **OK** or **▶** button to select **Password**.

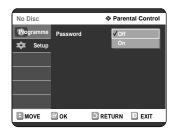

Press the ▲▼ buttons to select On or Off, then press the OK or ▶ button.

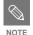

■ Press the RETURN or ◀ button to return to the previous menu. Press the MENU button to exit the menu.

### If you forgot your password

Remove the disc.

Phold down ►►I (FF) on the front panel for 5 seconds or more.

#### **About the Rating Level**

Press the ▲▼ buttons to select Rating Level.

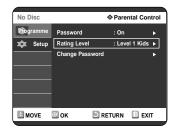

Press the **OK** or **▶** button. The rating level will be displayed.

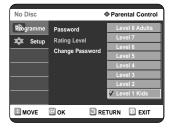

Press the ▲▼ buttons to select Rating Level you want, then press the OK or ▶ button.

For example, if you select up to Level 6, discs that contain Level 7, 8 will not play. A larger number indicates that the programme is intended for adult use only.

#### **About the Change Password**

Press the ▲▼ buttons to select **Change**Password.

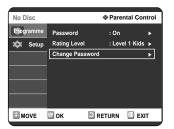

Press the **OK** or ▶ button.

The 'Enter the password.' message will be displayed.

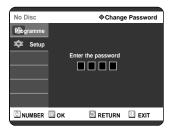

3 Enter the 4-digit password using the 0 to 9 buttons on the remote control.

The 'Confirm the password.' message will be displayed. Enter your password again.

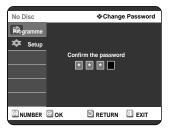

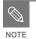

■ See page 34 if you forgot your password.

# Recording

This section shows various DVD recording methods.

| Before Recording3                                    | 6  |
|------------------------------------------------------|----|
| Recording the current TV programme you are watching3 | 88 |
| Recording from external equipment you are watching4  | 10 |
| Copying from a Camcorder4                            | 1  |
| Making a One Touch Recording (OTR)4                  | 2  |
| Making a Timer Recording4                            | 3  |
| Flexible Recording (for Timer recording only)4       | 4  |
| Editing the Scheduled Record List4                   | 4  |
| Deleting the Scheduled Record List4                  | 5  |
| Using the G-Code Feature4                            | 6  |
| G-Code Extended4                                     | 7  |
| Recording the Standard Timer List4                   | 7  |

# **Before Recording**

This unit can record on various types of discs. Before recording, read the following instructions and select the disc type according to your preference.

#### Recordable discs

This recorder can record on the following discs.

| DVD-RAM | DVD-RW | DVD-R      |
|---------|--------|------------|
| RAM     | RW     | <b>DVD</b> |

- DVD-RWs and DVD-RAMs are rewritable.
- DVD-Rs are non-rewritable

# Compatibility between Samsung and Other Company's Recorder

| Disc Types | Recording | Recording     | Finalising    | Additional Recording in |  |
|------------|-----------|---------------|---------------|-------------------------|--|
|            | format    | Device        |               | Samsung Recorder        |  |
| DVD-RAM    | VR Mode   | Samsung       | Χ             | Recordable              |  |
|            |           | Other Company | Χ             | Recordable              |  |
| DVD-RW     | VR Mode   | Samsung       | finalised     | Not recordable          |  |
|            |           |               | not finalised | Recordable              |  |
|            |           | Other Company | finalised     | Not recordable          |  |
|            |           |               | not finalised | Recordable              |  |
|            | V Mode    | Samsung       | finalised     | Not recordable          |  |
|            |           |               | not finalised | Recordable              |  |
|            |           | Other Company | finalised     | Not recordable          |  |
|            |           |               | not finalised | Not recordable          |  |
| DVD-R      |           | Samsung       | finalised     | Not recordable          |  |
|            | V Mode    |               | not finalised | Recordable              |  |
|            |           | Other Company | finalised     | Not recordable          |  |
|            |           |               | not finalised | Not recordable          |  |

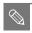

- Finalise
  - This closes the DVD-R/RW so no additional recording can be done.
- Unfinalise
  - This allows additional recording on a DVD-RW disc originally recorded on the DVD Recorder.
  - A DVD-RW disc that has been recorded by DAO (Disc At Once) in a PC cannot be unfinalised.
  - A DVD-RW disc that has been recorded in Video Mode of a different maker's recorder cannot be unfinalised.
  - A DVD-R disc cannot be unfinalised.

### Recording Formats

Since available functions differ depending on the disc type, select a disc that best fits your preferences; When you insert an unused disc, the following message appears

DVD-RAM: Use after formatting the disc.

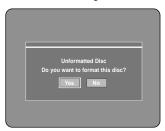

DVD-RW: When a blank disc is first inserted, the message "Do you want to initialize this disc?" will appear.

When Yes is selected, the disc will be formatted in VR Mode.

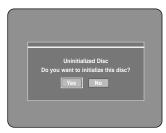

If you want to format in either VR Mode or Video Mode, refer to Formatting a Disc on page 80.

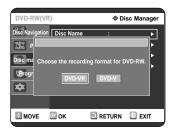

DVD-R: Formatting DVD is unnecessary and only Video Mode Recording is supported

#### DVD-RW(Video mode)/-R

- Chapters will be created automatically when you finalise recording on DVD-R / DVD-RW discs in Video mode with the Chapter Creator has been set to On. The chapter's length (interval between chapters) varies according to the recording mode.
- Simple editing (erasing titles/changing title name)

#### DVD-RW(VR mode)/-RAM

- This mode allows multiple editing functions (such as deletion of the whole title, partial deletion of a title, etc.)
- Various editing options using a created Playlist

# **Recording Mode**

Select one of four recording modes by pressing the REC MODE button repeatedly while the unit is in Stop mode for the desired recording time and picture quality.

In general, picture quality improves as the recording time decreases. In FR mode, the most suitable record mode is adjusted automatically, according to remaining time on the disc and length of the timer recording.

This function is selected only one mode in XP, SP, LP and EP modes and you can use this mode for timer recording.

| Mode                    | Characteristic                   | Recording Times Data Rates |
|-------------------------|----------------------------------|----------------------------|
| XP (high quality mode)  | Select when the video quality is | Approx. 1 hour             |
| (mgn quanty mode)       | important.                       | about 8 Mbps               |
| SP                      | Select to record in              | Approx. 2 hours            |
| (standard quality mode) | standard quality.                | about 4 Mbps               |
| LP                      | Select when a long               | Approx. 4 hours            |
| (long recording mode)   | recording time is required.      | about 2 Mbps               |
| FP                      | Select when a longer             | Approx. 6 hours/           |
| (extended mode)         | recording time is                | about 1.2 Mbps             |
| (*                      | required.                        | Approx. 8 hours/           |
|                         |                                  | about 0.8 Mbps             |
| FR                      | for timer recording only         | Approx 60 to 480 Min       |
| (Flexible Recording)    | see page 44.                     | Approx 0.8 to 8Mbps        |

### Unrecordable video

Video with copy protection cannot be recorded on this DVD Recorder.

When the DVD Recorder receives a copy guard signal while recording, recording stops and the following message appears on the screen.

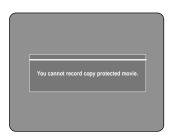

#### **Concerning Copy Control Signals**

TV broadcasts that contain copy control signals may have one of the following three signal types, Copy-Free, Copy-Once and Copy-Never. If you want to record a copy-once type programme, use DVD-RW with CPRM in VR Mode and DVD-RAM.

| Media Signal type | Copy-Free | Copy-Once | Copy-Never |
|-------------------|-----------|-----------|------------|
| DVD-RW(Ver.1.1)   | 0         | -         | -          |
| DVD-RW(Ver.1.1)   |           |           |            |
| with CPRM         |           |           |            |
| VR mode           | 0         | O*        | -          |
| Video mode        | 0         |           | -          |
| DVD-R             | 0         |           | -          |
| DVD-RAM(Ver.2.0)  | 0         | O*        | -          |

Once "Copy Once" has been recorded, recording cannot be done anymore.

- Content Protection for Recordable Media (CPRM) CPRM is a mechanism that ties a recording to the media on which it is recorded. It is supported by some DVD recorders, but not by many DVD players. Each blank recordable DVD has a unique 64-bit media ID etched in the BCA. When protected content is recorded onto the disc, it can be encrypted with a 56-bit C2 (Cryptomeria) cipher derived from the media ID. During playback, the ID is read from the BCA and used to generate a key to decrypt the contents of the disc. If the contents of the disc are copied to other media, the ID will be absent or wrong and the data will not be decryptable.

# About INFO Key

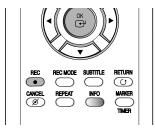

The INFO function allows you to view the current status and progress of playback and recording. Depending on the disc type and status, the displayed screen may be different.

# Checking the available disc space (Disc Information)

When recording on an used disc, make sure that there is enough disc space for recording. With DVD-RWs or DVD-RAMs, you can free up disc space by erasing titles.

Press the INFO button.
 The display window of disc information appears.
 Items in the display differ depending on the disc type or recording format.

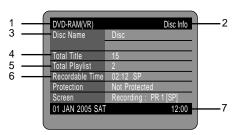

- 1. Disc Type
- 2. Current information display status
- 3. Disc Name
- 4. Total Titles: Total number of titles
- 5. Total Playlist: Total number of Playlists
- Recordable Time: The longest continuous recording time in each of the recording modes(approximate)
- 7. Date: Current date and time

# Recording the current TV programme you are watching

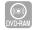

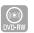

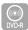

#### Before you start

Check that the disc has enough available space for the recording. Adjust the recording mode.

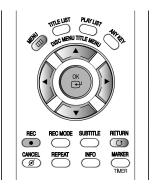

- Press the **OPEN/CLOSE** button and place a recordable disc on the disc tray.
- **2** Press the **OPEN/CLOSE** button to close the disc tray.

Wait until "LOAD" disappears from the front panel display.

If an unused DVD-RAM disc is used, you will be prompted to format first. Make your selection using the ◀▶ buttons, then press **OK** button. (See page 37.)

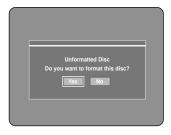

If an unused DVD-RW disc is used, whether to initialize or not will be asked first. Make your selection, then press the **OK** button. (See page 37.)

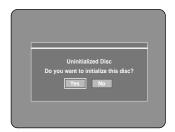

- Press the PROG (⊘/⊙) or number (⊸, ⊕) buttons to select the current programme you want to record.
- Press the **REC MODE** button repeatedly, (or press the **REC MODE** button, then press the ▲▼ button) to select the recording speed(quality).

$$ightharpoonup$$
 SP  $ightharpoonup$  LP  $ightharpoonup$  EP  $ightharpoonup$  XP -

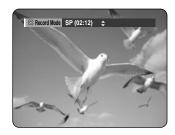

Press the REC button.
Information concerning the channel is displayed on the screen, then recording begins.
REC is displayed on the front panel.

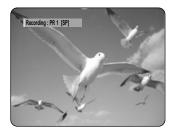

To view the current status of the disc and progress of recording: Press the **INFO** button, the information about the disc will appear.

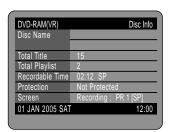

Press the **INFO** button once again to view information about the recording.

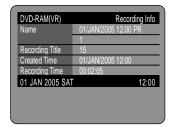

#### To stop recording

Press the **STOP** ( •) button to stop or finish a recording in progress.

 When using DVD-RAM/DVD-RW/DVD-R discs, the message 'Updating the information of disc. Please wait for a moment' is displayed.

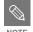

- You can not change the recording mode and the PROG while recording.
- Recording will stop automatically if there is no free space left for recording.
- Up to 99 titles can be recorded onto a disc.
- Recording will stop automatically if a copy protected image is selected.
- DVD-RAM/DVD-RW discs must be formatted before starting to record.
   Most new discs are sold unformatted.
- Do not use DVD-R authoring discs with this unit.

# Recording from external equipment you are watching

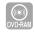

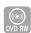

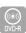

#### Before you start

Check that the disc has enough available space for the recording. Adjust the recording mode.

- Press the **OPEN/CLOSE** button, place a recordable disc on the disc tray.
- 2 Press the OPEN/CLOSE button to close the disc tray.

Wait until "LOAD" disappears from the front panel display.

If an unused DVD-RAM disc is used, whether to format or not will be asked first. (See page 37) If an unused DVD-RW disc is used, whether to initialize or not will be asked first. (See page 37)

Press the INPUT button to select the input source according to the connection you made.

The front panel display changes in the following sequence:

$$ightharpoonup$$
 PR Number  $ightharpoonup$  L1  $ightharpoonup$  L2  $ightharpoonup$  DV

If you connect a digital camcorder, press the **INPUT** button to select **DV**. (See page 41)

Press the REC MODE button repeatedly, (or press the REC MODE button, then press the ▲▼ button) to select the recording speed(quality).

$$\rightarrow \mathsf{SP} \rightarrow \mathsf{LP} \rightarrow \mathsf{EP} \rightarrow \mathsf{XP} -$$

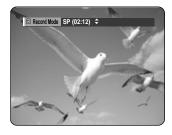

# **5** Press the **REC** button.

#### To pause recording

Press the 🔊 button to pause a recording in progress.

- Press the button again to resume recording.
- You can switch channels by pressing the PROG
   (○/○) buttons while recording pauses.

#### To stop recording

Press the **STOP** (①) button to stop or finish a recording in progress.

 When using DVD-RAM/DVD-RW/DVD-R discs, the message 'Updating the information of disc. Please wait for a moment' is displayed.

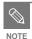

- You can not change the recording mode and input source while recording or Pause.
- Recording will stop automatically if there is no free space left for recording.
- Up to 99 titles can be recorded onto a disc.
- Recording will stop automatically if a copy protected image is selected.
- DVD-RAM/DVD-RW discs must be formatted before starting to record.
   Most new discs are sold unformatted.
- Do not use DVD-R authoring discs with this unit.

# Copying from a Camcorder

You may control the Camcorder using the IEEE1394 (DV) interface.

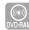

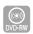

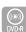

#### Before you start

Check that the disc has enough available space for the recording. Adjust the recording mode.

- Press the **OPEN/CLOSE** button, place a recordable disc on the disc tray.
- **2** Press the **OPEN/CLOSE** button to close the disc tray.

Wait until "LOAD" disappears from the front panel display.

If an unused DVD-RAM disc is used, whether to format or not will be asked first. (See page 37.) If an unused DVD-RW disc is used, whether to initialize or not will be asked first. (See page 37.)

Press the REC MODE button repeatedly, (or Press the REC MODE button, then press the ▲▼ button) to select the recording speed(quality).

$$\rightarrow \mathsf{SP} \rightarrow \mathsf{LP} \rightarrow \mathsf{EP} \rightarrow \mathsf{XP} -$$

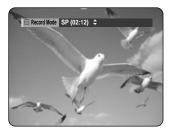

Press the **INPUT** button to select **DV**.

If the input is set to DV, a playback/record menu that enables camcorder control appears on the top of the screen.

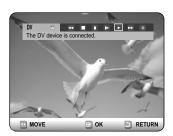

5 Select the Play icon on the upper part of the screen to playback the camcorder and find the starting position to copy.

You can press the PLAY button of the remote control to play the camcorder.

To start recording, use the ◀► to select (♠) icon in the top side of the screen, then press the OK button.

You can press the REC button of the remote control to start recording. To display playback related icons on the screen, press any direction button on the remote control.

#### To stop recording

Press the **STOP** (①) button to stop or finish a recording in progress.

 When using DVD-RAM/DVD-RW/DVD-R discs, the message 'Updating the information of disc. Please wait for a moment' is displayed

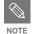

- You can not change the recording mode and input source while recording.
- Recording will stop automatically if there is no free space left for recording.
- Up to 99 titles can be recorded onto a disc.
- Recording will stop automatically if a copy protected image is selected.
- DVD-RAM/DVD-RW discs must be formatted before starting to record. Most new discs are sold unformatted.
- Do not use DVD-R authoring discs with this unit.

# Making a One Touch Recording (OTR)

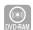

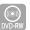

DVD-R

You can set the DVD Recorder to record in 30-minute increments by pressing the REC button.

If you want to record a TV channel, press the PROG (⊘/⊙) or number buttons to select a desired channel. If you want to record through a connected external component, press the INPUT button to select an appropriate external

input (**L1**, **L2** or **DV**). • TV PROGRAMME: 1 to 99

Press the REC button to start recording.

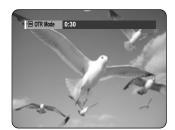

**3** Press the **REC** button repeatedly to adjust the desired recording time.

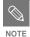

 The timer counter decreases by the minute from 8:00 to 0:00, then the DVD Recorder stops recording. To view the current status of the disc and progress of recording: Press the **INFO** button, and information about the disc will appear.

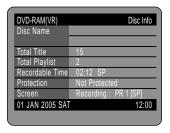

Press the **INFO** button once again. Then you can check the information about the title being recorded.

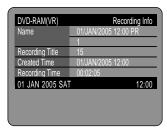

30 seconds before the recording is done, a message asking whether you want the recorder to power off when the recording is done, will appear on your screen.

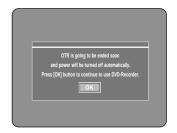

#### To stop recording

Press the **STOP** ( ① ) button. The message "Do you want to stop recording?" is displayed.

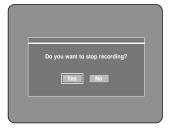

- Press the ◀► buttons to select Yes, then press the OK button.
- Or press the STOP button again.

# **Making a Timer Recording**

#### Before you start

- 1. Check the antenna cable is connected.
- 2. Check the remaining time of the disc.
- 3. Check the date and time are correct. Make sure the Clock (Setup-Clock Set) must be set before you proceed with a timer recording. (See page 24)
- With the unit in Stop mode, press the **TIMER** button.

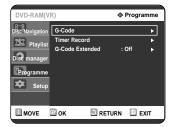

#### Using the MENU button.

- With the unit in Stop mode, press the MENU button.
- Press the ▲▼ buttons to select Programme, then press the OK or ► button.
- Press the ▲▼ buttons to select Timer Record.
- Press the **OK** or **▶** button.
  - The Timer Recording screen is displayed.

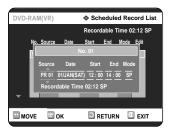

Set timer recording option.

 Fill the input items using the arrow buttons and number buttons.

■ : Moves to the previous/next item,

**▲**▼, 0~9 : Sets a value.

- **Source**: The video input source (L1, L2 or DV) or the broadcasting channel you want to make a timer recording from.
- Date: Timer Recording allows setting the recording time within one month period. Set the recording day. (day/month)

01/JAN(SAT) Every Day
02/JAN(SUN) MON-SAT
03/JAN(MON) MON-FRI
:: ::
30/JAN(SUN) Every SAT
31/JAN(MON) Every SUN

• Start/End Time: Start and end time of the timer recording.

#### • Mode (Recording Mode) :

- FR (Flexible Recording): Select when you want to set video quality automatically.
   In FR mode, the most suitable record mode is adjusted automatically, according to remaining time on the disc and length of the timer recording.
   This function is selected only one mode in XP, SP, LP and EP modes and you can use this mode for timer recording.
- XP (high quality): Select when video quality is important. (Approx. 1 hour)
- SP (standard quality): Select to record in standard quality. (Approx. 2 hours)
- LP (low quality): Select when a long recording time is required.(Approx. 4 hours)
- EP (extended): Select when a longer recording time is required. (Approx.6 hours or 8 hours)

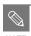

When you are recording at EP mode on a DVD-RW(V)/R disc, it may not record the full 6 or 8 hours because the unit uses the VBR(Variable Bit Rate) ENCODING system. For example, if you record a program with a lot of action, it uses a higher bit rate which in turn consumes more disc memory.

#### Press the **OK** button.

• ① will appear on the front panel. It means that a timer recording is registered.

#### If the timer settings overlap

The programmes are recorded in order of priority. If timer recording is set for the first programme and then again for the second programme and both programmes overlap, the following message will appear on the screen: "This setting is identical with 1"The message shows that the first programme has priority. After recording of the first program is complete, the second program starts being recorded.

To exit without saving the current setting Press the MENU button.

#### To return to the previous menu

Press the RETURN button if you don't want to set a timer recording.

Turn the power off to finish the Timer Recording setting. Timer Recording will not work when the power is on.

• @ will blink if disc is not inserted.

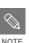

- The timer recording time may differ from the set time depending on disc status and overall timer recording status (for example, recording times overlapping, or when the previous recording ends within 2 minutes before the start time of the next recording.)
- You can make the Timer Recording up to 12 programmes.

# Flexible Recording (for Timer recording only)

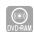

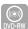

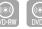

In FR mode, the most suitable record mode is adjusted automatically, according to remaining time on the disc and length of the timer recording. This function is selected only one mode in XP, SP, LP and EP modes and you can use this mode for timer recording.

The FR mode recording setup is the same as Timer Recording. When setting the mode in step 3, set FR Mode.

# **Editing the Scheduled Record List**

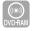

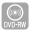

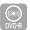

Follow these directions to edit the timer record list.

With the unit in Stop mode, press the TIMER button.

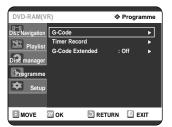

#### Using the MENU button.

- With the unit in Stop mode mode, press the MENU button.
- Press the ▲▼ buttons to select Programme, then press the **OK** or ▶ button.
- Press the ▲▼ buttons to select Timer Record.
- Press the **OK** or **▶** button.
- Press the **RETURN** button to close the Timer Recording screen.

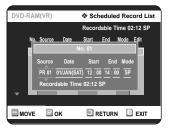

- Press the AV buttons to select the number of the timer recording you want to edit, then press the **OK** or **▶** button.
  - The Edit and Delete items are displayed.

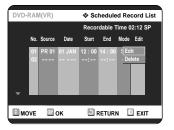

- **5** Press the **△**▼ buttons to select **Edit**, then press the **OK** or **▶** button.
  - The Timer Record Input item is displayed.
     Edit the items you want to modify.
     See the "Making a Timer Recording" section for more information on Timer Recording Input items.

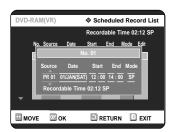

- Press the **OK** button to confirm the edited setting.
- **7** Press the **MENU** button after finishing the operation. The menu screen will disappear.

# Deleting the Scheduled Record List

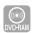

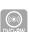

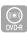

Follow these directions to delete an entry from the timer record list.

With the unit in Stop mode, press the **TIMER** button.

#### Using the MENU button.

- With the unit in Stop mode mode, press the MENU button
- Press the ▲▼ buttons to select Programme, then press the OK or ► button.
- Press the ▲▼ buttons to select Timer Record.
- **?** Press the **OK** or **▶** button.

**3** Press the **RETURN** button to close the Timer Recording screen.

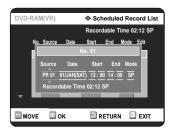

- Press the ▲▼ buttons to select the number of the timer recording you want to delete, then press the OK or ▶ button.
  - The Edit and Delete items are displayed.

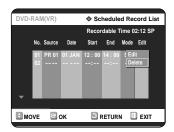

- **5** Press the **△**▼ buttons to select **Delete**, then press the **OK** or **>** button.
  - You will be prompted with the delete confirm message such as 'Do you want to delete No.01?'.
- 6 Press the ◀ ► buttons to select **Yes**, then press the **OK** button.
  - The selected entry will be deleted from the list.
- **7** Press the **MENU** button after finishing the operation. The menu screen will disappear.

# Using the G-Code Feature

Before presetting your DVD Recorder:

- Switch on both the television and your DVD Recorder.
- Check that the date and time are correct. Up to twelve programmes can be preset.
- With the unit in Stop mode, press the TIMER button. Press the ▲▼ buttons to select G-Code, then press the OK or ▶ button.
  - A message is displayed to allow you to enter the G-Code code.

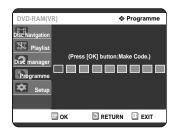

#### Using the MENU button.

- With the unit in Stop mode, press the MENU button
- Press the ▲▼ buttons to select Programme, then press the OK or ► button twice.
- 2 Press the number buttons to enter the code of the programme that you want to record in your television magazine.
  - If you want to correct the G-Code code that you are entering:
  - Press the ◀ button until the digit to be corrected is cleared
  - Enter the correct digit

- Press the OK button.
  - The information concerning the programme is displayed.
  - When using the G-Code function for the first time with stored stations, the programme number flashes. This one time, you must enter the PR number manually by pressing the
     ▼▲ buttons.

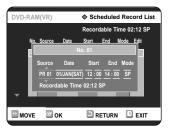

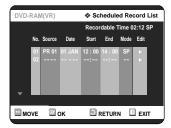

- 4 If the programme and times are correct, press the **OK** button.
- 5 Turn the power off by pressing the STANDBY/ON button to activate the Timer Recording setting.
- Refer to pages 43 to 45 if you wish to:
  - Check whether the timer Recording has set correctly or not.
  - · Cancel a preset recording

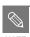

- The numbers next to each TV programme listing in the magazines or newspapers are G-Code code numbers, which allow you to programme your DVD Recorder instantly with the remote control. Enter the G-Code code for the programme you wish to record.
  - G-Code is a trademark of Gemstar Development Corporation. The G-Code system is manufactured under licence from Gemstar Development Corporation.

# **G-Code Extended**

To prevent delays or overruns, DVD Recorder has a function called G-Code Extened allowing you to extend the recording time by up to 60 minutes.

With the unit in Stop mode, press the **MENU** button.

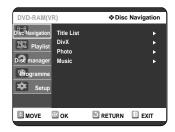

Press the ▲▼ buttons to select Programme, then press the OK or ▶ button.

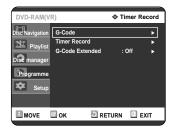

Press the ▲▼ buttons to select G-Code Extended, then press the OK or ▶ button

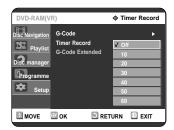

- Press the ▲▼ buttons to select G-Code Extended time, then press the **OK** or ▶ button.
- **5** Press the **MENU** button after finishing the operation.

# Recording the Standard Timer List

When the start time in the Scheduled record list reaches while the set is in power off, the set will be powered on and start the recording automatically.

#### To stop Recording

Press the  $STOP(\odot)$  button, and a message that asks whether to end recording or not will be displayed.

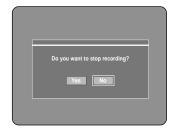

- When Yes is selected: Recording stops
- When No is selected: Recording continues

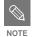

 If there is not enough disc space or a copy prevention signal is received during recording, recording will stop.

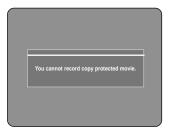

 If there is no free disc space or the disc is not recordable, recording will not operate.
 (You can record after replacing the disc.)

# **Playback**

This section introduces basic functions of playback and playback by disc type.

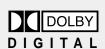

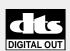

DIGITAL SOUND

Dolby Digital

DTS

Digital Audio

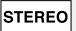

PAL

Stereo

PAL broadcast system in U.K, France, Germany, etc.

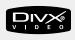

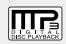

DivX

MP3

| Before Playing          | 48 |
|-------------------------|----|
| Playing a Disc          | 49 |
| Playing an Audio CD/MP3 | 58 |
| Playing a Picture       | 62 |
| Playing a MPEG4         | 63 |
| Playing the Title List  | 64 |

# **Before Playing**

Read the following information before playing a disc.

# Region code (DVD-Video only)

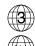

Both the DVD recorder and the discs are coded by region. These regional codes must match in order for the disc to play. If the codes do not match, the disc will not play. The Region Number for this DVD Recorder is described on the rear panel of the DVD Recorder.

# Disc types that can be played

| Disc Types   | Disc Logo                             | Recorded content | Disc Shape                   | Max. Playing Time         |
|--------------|---------------------------------------|------------------|------------------------------|---------------------------|
|              |                                       |                  | Single sided(12cm)           | 240                       |
| DVD-VIDEO    | סעם                                   | AUDIO + VIDEO    | Double sided(12cm)           | 480                       |
| טאט-אוטבט    | VIDEO                                 | AUDIO + VIDEO    | Single sided(8cm)            | 80                        |
|              |                                       |                  | Double sided(8cm)            | 160                       |
| AUDIO-CD     | a a a a a a a a a a a a a a a a a a a | AUDIO            | Single sided(12cm)           | 74                        |
| MUDIO-CD     | DIGITAL AUDIO                         | AUDIO            | Single sided(8cm)            | 20                        |
|              |                                       |                  |                              | 1 (XP: Excellent Quality) |
|              |                                       | AUDIO + VIDEO    | Single-sided                 | 2 (SP: Standard Quality)  |
| DVD-RAM      | RAM                                   |                  | 12cm (4.7GB)                 | 4 (LP: Long Playback)     |
|              |                                       |                  |                              | 6 or 8 (EP:Extended)      |
|              |                                       |                  |                              | 2 (XP: Excellent Quality) |
|              |                                       |                  | Double-sided<br>12cm (9.4GB) | 4 (SP: Standard Quality)  |
|              |                                       |                  |                              | 8 (LP: Long Playback)     |
|              |                                       |                  |                              | 12 or 16 (EP:Extended)    |
| DVD-RW       | <b>DVD</b>                            | AUDIO + VIDEO    | 12cm (4.7GB)                 | 1 (XP: Excellent Quality) |
|              |                                       |                  |                              | 2 (SP: Standard Quality)  |
|              |                                       |                  |                              | 4 (LP: Long Playback)     |
|              |                                       |                  |                              | 6 or 8 (EP:Extended)      |
| DVD-R        |                                       | AUDIO + VIDEO    | 12cm (4.7GB)                 | 1 (XP: Excellent Quality) |
|              | DVD                                   |                  |                              | 2 (SP: Standard Quality)  |
|              | R                                     |                  |                              | 4 (LP: Long Playback)     |
|              |                                       |                  |                              | 6 or 8 (EP:Extended)      |
| CD-R/RW      |                                       | JPEG             |                              |                           |
| DVD-R/RW/RAM |                                       | MP3              | -                            | -                         |
|              |                                       | MPEG4            |                              |                           |

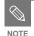

 Depending on the disc type, it may take up to one minute to load.

# Discs that cannot be played

- DVD-Video with a region number other than "3" or "ALL"
- 12cm 2.6 GB and 5.2 GB DVD-RAM
- 3.9 GB DVD-R Disc for Authoring.
- DVD-RAM, DVD-RW(VR mode) not recorded following the Video Recording Standard
- Unfinalised DVD-R,unfinalised DVD-RW(V mode) recorded on other equipment.
- DVD-ROM/DVD+RW/PD/MV-Disc, etc
- CVD/CD-ROM/CDV/CD-G/CD-I

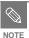

- This DVD recorder can only operate with discs that are compatible with DVD-RAM Standard Version 2.0.
- Playback and/or recording may not work for some types of discs, or when specific operations, such as angle change and aspect ratio adjustment, are being performed. Information about the discs is written in detail on the box. Please refer to this if necessary.
- Do not allow the disc to become dirty or scratched. Fingerprints, dirt, dust, scratches or deposits of cigarette smoke on the recording surface may make it impossible to use the disc for recording.
- DVD-RAM/RW/R discs may not be able to play on some DVD Recorders, depending on the player, disc and the condition of the recording.

# Place a disc gently into the tray with the disc's label facing up.

# **3** Press the **OPEN/CLOSE** button to close the disc tray.

- Your DVD Recorder closes the disc tray and plays the disc automatically.
- The recorder does not play discs automatically after the initial power on.
- When the recorder is powered on and a disc is in the tray, the unit will be activated and wait in stop status.
- Press the PLAY button to start playback.
- If you insert a MP3 Disc, your DVD Recorder will display the file list on the screen and start playing.
- If you insert a JPEG Disc, folders and a file list are displayed.
- If you want the unit to play automatically when it is powered on with a disc in the unit, power on with the PLAY button.

# 4 Press the **STOP** button to stop playback.

audio CDs (CD-DA).

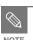

When you stop playing disc, the recorder remembers where you stopped. When you press the PLAY button again, it will pick up where you left off. (unless the disc is removed or the DVD Recorder is unplugged, or if you press the STOP button twice.) This function is only applicable to DVD-VIDEO, DVD-RAM, DVD-RW, DVD-R or

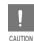

- Do not move your DVD Recorder while playing, as this may cause damage to the disc.
- Make sure to press the OPEN/CLOSE button to open or close the disc tray.
- Do not push the disc tray while it is being opened or closed, as this may cause a product malfunction.
- Do not place foreign materials on or in the disc tray.
- Some functions may perform differently or be disabled depending on the disc type.
   If this occurs, refer to the instructions written on the disc case.
- Be especially careful that children's fingers are not caught between the disc tray and the tray chassis when it closes.
- You must only insert one DVD disc at a time. Inserting two or more discs will not allow playback and may cause damage to the DVD player.

# Playing a Disc

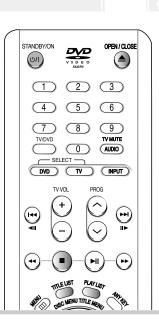

✓ Press the OPEN/CLOSE button.

### Using the Disc Menu & Title Menu

Some discs contain a dedicated menu system that allow you to select special functions for the title, such as chapters, audio tracks, subtitles, film previews, information on characters, etc.

#### For DVD-VIDEO discs

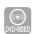

- Press the **DISC MENU** button to enter the disc menu of the disc.
  - Move to the setup menu related to the playback operation.
  - You can select the audio languages and the subtitles provided by the disc.
- **2** Press the **TITLE MENU** button to move to the title menu of the disc.
  - Use this button if the disc contains more than one title. Some type of discs may not support the title menu function.

#### For DVD-RAM/RW/R discs

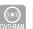

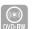

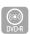

Press the **TITLE LIST** button to move to the Title List.

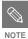

- Title List: Title List shows a list to help you select a title. Since the title list consists of the information on video that is actually recorded, if one title is deleted, that title cannot be played again.
- Play List:This refers to a unit of playback, which is made by selecting a desired scene in the entire Title List. When one playlist is played, only the scene selected by the user will play and then stop. Since only the information necessary for playing a desired scene is included in a playlist, even if that playlist is deleted, the original recording will not be deleted. (only VR mode)

### Using the Search Functions

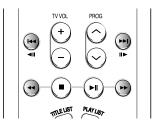

Searching through a Chapter or Track

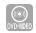

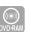

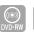

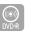

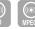

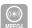

During play, press the **SEARCH** ( •• •• ) button on the remote control.

| DVD-VIDEO/   | ▶► Fast X 2 → ▶► Fast X 4 →    |
|--------------|--------------------------------|
| DVD-RAM/     | ►► Fast X 8 → ►► Fast X 16 →   |
| DVD-RW/DVD-R | ▶► Fast X 32 → ▶► Fast X 128 → |
|              | ►► Fast X 2                    |
|              | FF T GOT A Z                   |
| MPEG4        | ►► X2 → ►► X4 → ►► X8 →        |

- You can scan the programme in reverse.
   To return to normal speed playback, press the button.
- When you press and hold the SEARCH button.
   ( •• •• ), playback is done at the default speed of 4X.
   If you release the SEARCH button, playback is performed at a normal speed.
- The speed marked in this function may be different from the actual playback speed.

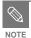

 No sound is heard during Scan(Search) mode, except CDs (CD-DA).

#### **Skipping Chapters or Tracks**

- During play, you can search quickly through a chapter or track.
- During play, press the **SKIP** ( button on the remote control.
- If you press the I◀◀ button, it moves to the beginning of the chapter or track or marker(DVD-RAM, DVD-RW(VR mode)).
   Pressing the button once again within 3 seconds returns to the beginning of the previous chapter or track or marker(DVD-RAM, DVD-RW(VR mode)).
- If you press the ►►I button, it moves to the next chapter or track or marker (DVD-RAM,DVD-RW(VR mode)).

# Slow Motion Play

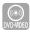

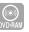

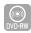

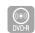

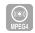

- In pause or step mode, press the **SEARCH** (⊕ ⊕ ) button on the remote control.
- If you press the ▶▶ button, I► Slow 1/8 → I► Slow 1/4 → I► Slow 1/2
- If you press the ◀◀ button,
   I Slow 1/8 → ◀I Slow 1/4 → ◀I Slow 1/2
- To return to normal speed playback, press the 🕟 button.

Press and hold the SEARCH (  $\odot$   $\odot$  ) button during pause, the disc will play slowly at a 1/4 speed. If the button is released, the pause operation will resume.

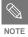

- The speed marked in this function may be different from the actual playback speed.
- Slow motion operates only in the forward direction on MPEG 4 discs.

# Step Motion Play

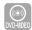

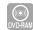

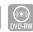

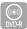

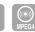

- Press the 
  button on the remote control in the still mode.
- Each time the button is pressed, a new frame will appear.
  - When  $\stackrel{\longleftarrow}{\bullet}$  is pressed, the previous frame will be activated.
  - When  $\stackrel{\bigodot}{\underset{\mathbf{h}}{\smile}}$  is pressed, the next frame will be activated.
- To return to normal speed playback, press the 🖭 button.

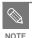

 Step motion operates only in the forward direction on MPEG 4 discs.

### **About ANYKEY**

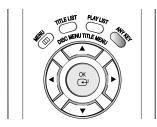

The ANYKEY function allows you to easily search for a desired scene by accessing title, chapter, track, time. You can also change the subtitle and audio settings and set some features including Repeat, Angle, Zoom

#### Moving to a scene directly using the ANYKEY

- If you want to move to a title, a chapter or a track to find a desired scene.
- Press the **ANYKEY** button during playback.

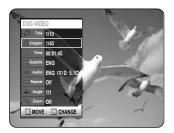

Press the ▲▼ buttons to select **Title**, **Chapter** or **Track**.

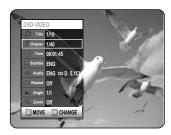

Press the ◀► or number (0~9) buttons to select the desired scene.

Press the **OK** button.

- If you want to move to a desired time to help you find a scene.
- Press the **ANYKEY** button during playback.

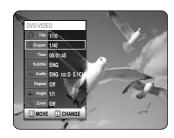

Press the ▲▼ buttons to select Time.

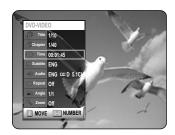

3 Enter the time in the sequence of hours, minutes, seconds using the number buttons, then press the **OK** button.

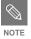

- This may not work for some discs. When an audio CD(CD-DA) or an MP3 disc is inserted, according to a disc type, the information display may not be appear.
- The Time Search function does not operate in some discs.
- To make the screen disappear, press the ANYKEY again

# Using the Repeat Function

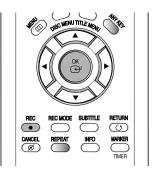

Playing Repeatedly(Repeat Playback)

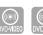

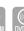

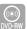

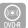

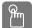

# Using the REPEAT button

Press the **REPEAT** button during playback.

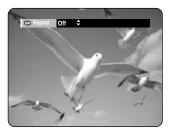

Press the REPEAT or ▲▼ buttons to select Title or Chapter you want to play repeatedly. Press the OK button.

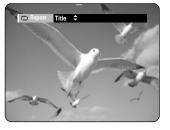

**Chapter**: Repeats the chapter that is playing. **Title**: Repeats the title that is playing.

- To return to normal playback -
- Press the REPEAT buttons to select Off, then press the ▲▼ or REPEAT button and press OK button.

Press the **CANCEL** button to return to normal playback.

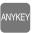

#### Using the ANYKEY button

Press the **ANYKEY** button during playback.

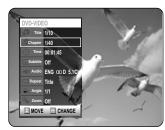

Press the ▲▼ buttons to select Repeat, then press the ◀▶ buttons to select Title or Chapter you want to play repeatedly. For A-B Repeat, refer to page 54.

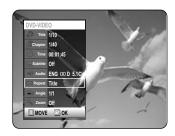

Press the OK button.
To make the screen disappear, press the ANYKEY or RETURN button. Repeat play allows you to repeat a title or chapter.

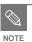

 DVD-RAM, DVD-RW(VR mode), unfinalised DVD-R and unfinalised DVD-RW (Video mode) do not repeat a chapter.

# Playing Repeatedly(Repeat Playback)

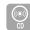

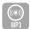

# Using the REPEAT button

■ Press the REPEAT button during playback.

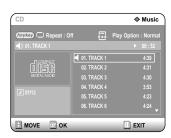

Press the **REPEAT** button repeatedly to select **Track** or **Disc** you want to play repeatedly.

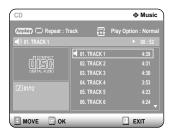

#### To return to normal playback

**3** Press the **REPEAT** button repeatedly to select **Off**.

Press the **CANCEL** button to return to normal playback.

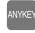

#### Using the ANYKEY button

Press the **ANYKEY** button during playback.
Repeat is highlighted.

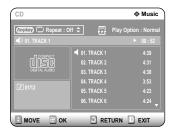

- Press the REPEAT or ▲▼ buttons to select Track or Disc you want to play repeatedly. Press the OK button. For MP3 discs, you can select Track, Folder or Disc.
- To return to normal playback -
- 3 Press the REPEAT button repeatedly to select Off.

Press the **CANCEL** button to return to normal playback.

#### Playing a Certain section Repeatedly(A-B Repeat Playback)

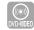

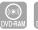

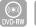

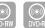

# Using the ANYKEY button

Press the **ANYKEY** button during playback.

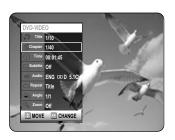

Press the ▲▼ buttons to select **Repeat**, then press the ▶ button to select **A-B**.

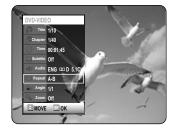

Press the **OK** button.

Press the **OK** button at the point where you want the repeat play to start (A), then press it again at the point where you want the repeat play to stop (B).

Repeat playback of the A-B section starts.

- To return to normal playback -Select "Off" on the Repeat item. Press the CANCEL button to return to normal playback.

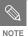

- If you set point (B) before five seconds has lapsed, the prohibition mark ((2)) will appear.
- Audio CDs(CD-DA) and MP3 discs do not support the Repeat A-B function.

# Selecting the Subtitle

Subtitle languages may not work depending on the disc type. This is only available during playback.

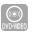

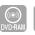

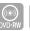

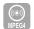

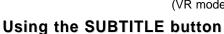

Press the **SUBTITLE** button during playback.

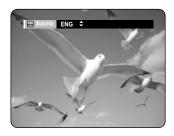

Press the **SUBTITLE** or ▲▼ buttons to select the desired subtitle language. To make the screen disappear, press the CANCEL or **RETURN** button.

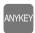

#### Using the ANYKEY button

Press the **ANYKEY** button during playback.

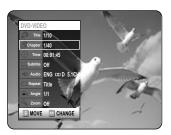

Press the ▲▼ buttons to select **Subtitle**, then press the ◀► buttons to select the desired subtitle language.

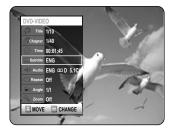

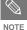

- To make the screen disappear, press the ANYKEY button again.
- The subtitle display may be different depending on the disc type.
- Some discs allow you to select the language for the disc menu only.

# Selecting the Audio Language

Audio languages may not work depending on the disc type. This is only available during playback.

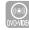

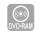

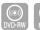

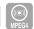

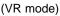

# Using the AUDIO button

■ Press the AUDIO button during playback.

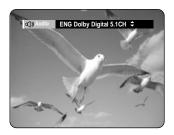

Press the **AUDIO** or **▲▼** buttons to select the desired audio language.

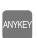

### Using the ANYKEY button

Press the **ANYKEY** button during playback.

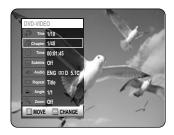

Press the ▲▼ buttons to select Audio, then press the ◀► buttons to select the desired audio language.

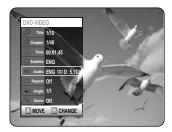

NOTE

- Audio languages may be different depending on the disc type.
- Some discs allow you to select the audio language for the disc menu only.

# Changing the Camera Angle

When a DVD-VIDEO contains multiple angles of a particular scene, you can select the Angle function. This is only available during playback.

If the disc contains multiple angles, the ANGLE mark appears on the screen.

DVD-VIDE

Press the **ANYKEY** button during playback.

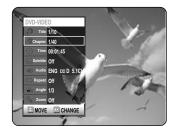

Press the ▲▼ buttons to select **Angle**, then press the ◀▶ or number buttons to select the desired angle.

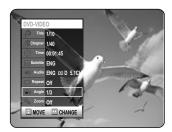

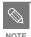

- This function is disc-dependent, may not work on all DVDs.
- This function does not work when a DVD has not been recorded with a multicamera angle system.

# Zooming-In

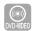

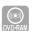

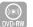

DVD-R

Press the **ANYKEY** button during playback or pause.

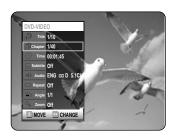

**2** Press the **△**▼ buttons to select **Zoom**, then press the **OK** button. (९) will be displayed.

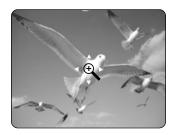

- **3** Press the **▲**▼ **◄ ▶** buttons to move to the area you want to enlarge.
- Press the **OK** button. The screen will be enlarged to twice the normal size. If you press the OK button again after the screen was enlarged to twice the normal size, the screen size will be enlarged to four times the normal size.

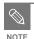

When the recording is done in EP mode, the Zoom function is not supported except when the recording has been done in V mode.

# **Using Bookmarks**

This feature lets you bookmark sections of a DVD-VIDEO or DVD-R/-RW(V mode), so you can quickly find them.

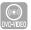

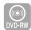

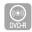

(V mode)

Press the **MARKER** button during playback.

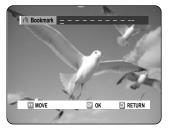

**2** Press the **OK** button when the desired scene appears.

The number 1 is displayed and the scene is memorized.

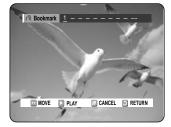

- **3** Press the **◄** ▶ button to move to the next position.
- **4** Press the **OK** button when the desired scene appears.

The number 2 is displayed and the scene is memorized.

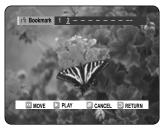

- Repeat above to bookmark other positions.
- You can bookmark up to 10 scenes.

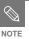

When the disc tray is opened and then closed, bookmarks will disappear.

#### Playing back a bookmark

- Press the **MARKER** button during playback.
- Press the ◀► buttons to select a bookmarked scene.

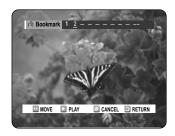

**3** Press the **OK** or button to start playing from the selected scene.

#### Clearing a bookmark

- Press the **MARKER** button during playback.
- Press the ◀► buttons to select a bookmarked scene.

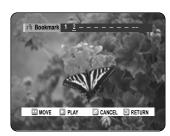

**3** Press the **CANCEL** button to delete the selected bookmark.

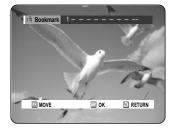

# **Using Markers**

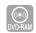

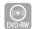

(VR mode)

Press the **MARKER** button during playback.

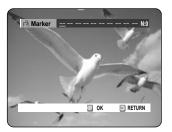

**2** Press the **OK** button when the desired scene appears.

The number 01 is displayed and the scene is memorized.

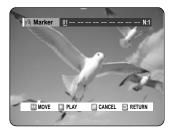

- **3** Press the **◄►** button to move to the next position.
- **4** Press the **OK** button when the desired scene appears.

The number 02 is displayed and the scene is memorized.

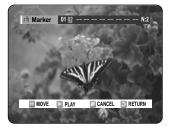

 DVD-RAM or DVD-RW (VR Mode) discs have the Marker function instead of the Bookmark function.
 The Marker function allows you to mark up to 99 scenes. Since the scenes may be displayed as many different pages, numbering is necessary. If a disc in use is encoded with Disc Protection, Markers cannot be set or deleted. Only playback is available.

#### Playing back a Marker

- Press the **MARKER** button during playback.
- Press the ◀► buttons to select a bookmarked scene.

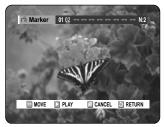

- **3** Press the **OK** or button to start playing from the selected scene.
- If you press the 
   \overline{\Omega}
   button, it moves to the beginning of the marker. Pressing the button once again within 3 seconds returns to the beginning of the previous marker.
- If you press the 
   button, it moves to the next marker.

#### Clearing a Marker

- Press the **MARKER** button during playback.
- Press the ◀► buttons to select a bookmarked scene. Press the CANCEL button to delete the selected bookmark.

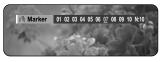

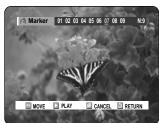

When a marker is cleared while DVD-RAM/-RW (VR mode) is playing, marker numbers will change. For example, if the 7th marker is cleared after ten markers are registered, the marker numbers after the eighth will automatically move ahead by one and the 8th marker becomes the 7th.

# Playing an Audio CD/MP3

# Playing an Audio CD (CD-DA)/MP3

Each disc has a variety of menu functions available.

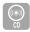

#### Playing an Audio CD(CD-DA)

Insert an audio CD (CD-DA) into the disc tray.

The audio CD menu appears and the tracks (songs) are played automatically.

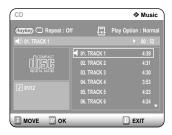

- 2-1 Press the ▲▼ buttons to select the track you want to hear, then press the OK or ▶ button.
- **2-2** Press the number buttons to select the track (song) and the track (song) is played automatically.

#### Audio CD(CD-DA) Screen Elements

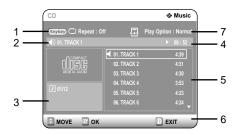

- 1. Repeat mode: Repeat off/Repeat Track/Repeat Disc
- Current track (song): Displays the number of the track currently being played.
- Displays the current play index and total track number.
- This shows the operating state of a disc and a playback time corresponding to a portion that is currently played.
- Displays the track list (song list) and the playing time of each track.
- 6. Button display.
- 7. Play Option: Normal, Random, Intro or Playlist

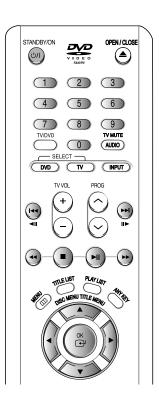

- 1. ▲▼, 0~9: Selects a track (song).
- 2. ▶: Plays the selected track (song).
- 3. **OK button:** Plays the selected track (song).
- 4. ( ) button: Plays the next track.
- (@) button: Returns to the beginning of the current track when pressed during playback. If pressed again, your DVD recorder moves to and plays the previous track.

If you press the this button within three seconds after playback starts, the previous track will be played. If you press the this button after three seconds, the current track will be replayed from the beginning.

- 6. Press the (  $\odot$  /  $\odot$  ) button: Fast Play (X2, X4, X8)
- 7. ( ) button: Stops a track(song).
- 8. ( ( ) button: Plays a track(song) or pauses playback.
- ANYKEY button: To select the top menu on screen display (Repeat or Play Option).

#### Playing a MP3 Disc

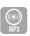

Insert an MP3 Disc into the disc tray.

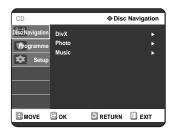

Press the ▲▼ buttons to select the **Disc**Navigation, and then press the **OK** or ▶
button.

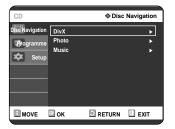

Press the ▲▼ buttons to select the **Music**, and then press the **OK** or ▶ button.

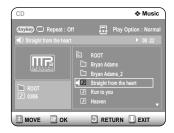

The MP3 menu appears and the tracks(songs) are played automatically.

- **4-1** Press the ▲▼ buttons to select the track (song) you want to hear, then press the **OK** or ▶ button.
- 4-2 Press the number buttons to select the track (song) and the track (song) is played automatically.

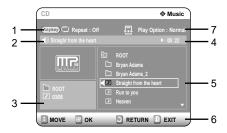

- Repeat mode: Repeat off, Repeat Track, Repeat Folder or Repeat Disc
- Current track (song): Displays the name of the track being played.
- 3. Displays the current folder and play index.
- This shows the operating state of a disc and a playback time corresponding to a portion that is currently played.
- 5. Displays the information for the folder and its tracks.
- 6. Button display.
- 7. Play Option: Normal, Random, Intro or Playlist

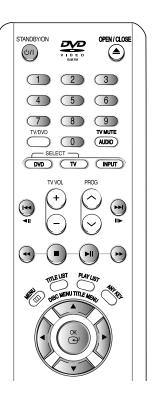

- 1. ▲▼, 0~9: Selects a track (song).
- 2. >: Plays the selected track (song).
- OK button: Plays back the selected track (song) or displays the files in the selected folder.
- RETURN button: Moves to the folder to which the current song belongs.
- 5. ( $\odot$ ) button: Plays the next track.
- ( ) button: Returns to the beginning of the current track when pressed while playing. If pressed again, your DVD recorder moves to and plays the previous track.

If you press the this button within three seconds, the previous track will be played.

If you press the this button after three seconds, the current track will be replayed from the beginning.

- 7. ( ) button: Stops a track(song).
- 8. (①) button: Plays a track(song) or pauses playback.
- 9. **ANYKEY button**: To select the top menu on screen display (Repeat or Play Option).

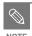

- Files of one type: List of files and folders appears in a defined order.
- Files of multiple types: Topmost GUI menu screen (DISC NAVIGATION) appears.

#### **Play Option Mode**

The Play Option can be used with an audio CD or MP3 in the Play or Stop mode.

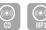

Press the **ANYKEY** button during playback. Repeat Mode will be highlighted.

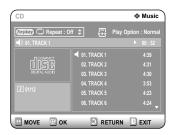

- During Stop, Play Option will be highlighted.
- Press the ◀► buttons to select Play Option, then press the ▲▼ buttons to select the desired play option (Normal, Random, Intro or Playlist).

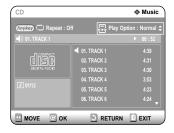

- ? Press the **OK** button.
- Normal: Tracks on a disc are played in the order in which they were recorded on the disc.
- Random: The Random option plays a disc's tracks in random order. After a random list is generated and played completely, another random list is generated and played. Random Play is continued until the play option is changed.
- Intro: The first 10 seconds of each track will be played. If you want to listen to the music that you have selected, press the OK or → button.
   The play option will be changed to Normal Play. When Intro Play is completed, Normal Play is performed.
- **Playlist:** The Playlist playback option allows you to select the order in which you want tracks to play.

#### To Programme Tracks

You can register a maximum of 30 tracks in the playlist.

Press the **ANYKEY** button during playback. Repeat Mode will be highlighted.

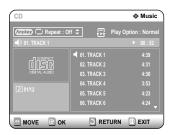

Press the ◀► buttons to select Play Option.

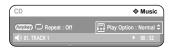

- **3** Press the **▲▼** buttons to select Playlist and then press the **OK** button.
- Press the ▲▼ buttons to select Tracks in the order in which you want them to play and then press **OK** button.

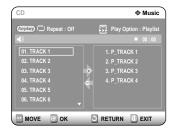

If you playlisted a wrong track, press the button, then press the ▲▼ buttons to select wrong track, then press the CANCEL button.

The wrong track will be removed.

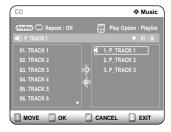

**6** Press the **PLAY** button to playback the playlist.

# **Playing a Picture**

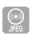

Insert a JPEG into the disc tray.

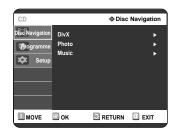

Press the ▲▼ buttons to select the **Disc**Navigation, and then press the **OK** or ▶
button.

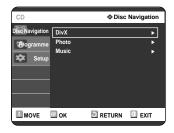

- Press the ▲▼ buttons to select the **Photo**, and then press the **OK** or ▶ button.
- Press the ▲▼ ◀ ▶ buttons to select a picture.

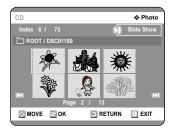

- To see the next 6 pictures, press the ⊕ button.
- ullet To see the previous 6 pictures, press the ullet button.

5-1 If your press the PLAY(→) button, the Slide show screen will appear.

Press the ► buttons to set the slide show speed, then press the OK button.

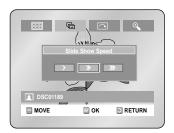

**5-2** Press the **◄** ▶ buttons to select a picture file in Album screen, then press the **OK** button.

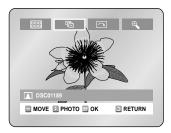

- = : Returns to the Album screen.
- : The unit enters slide show mode. Before the slide show can begin, the picture interval (Slide show speed) must be set.
- □ : Each time the OK button is pressed, the picture rotates 90 degrees clockwise.
- Each time the OK button is pressed, the picture is enlarged up to 4X(Four times the normal size).
   (Normal → Zoom 2X → Zoom 4X → Zoom 2X →

(Normal  $\rightarrow$  Zoom 2X  $\rightarrow$  Zoom 4X  $\rightarrow$  Zoom 2X  $\rightarrow$  Normal)

• Press the ANYKEY button to display or clear menus.

# Playing a MPEG4

MPEG4 File is used to contain the audio and video data.

MPEG4 File with following extensions can be played. - .AVI, .MPEG, .DIVX

✓ Insert a MPEG4 Disc into the disc tray.

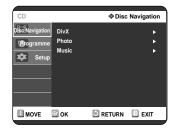

Press the ▲▼ buttons to select the **Disc**Navigation, and then press the **OK** or ▶
button.

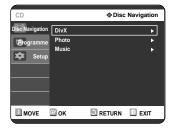

- **3** Press the **▲▼** buttons to select the **DivX**, and then press the **OK** or **▶** button.
- **4** Press the **▲**▼ buttons to select the avi file (DivX), then press the **OK**, ► or ►II button.

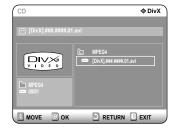

When MPEG4 file is played, you can use following functions.

Pressing the STOP button once during playback will display the file list, pressing the button again will exit the menu screen.

#### **MPEG4 Function Description**

| Function            | Description                                                                                                    |
|---------------------|----------------------------------------------------------------------------------------------------|
| Skip<br>(₩ or ►)    | During play, press the <b>◄</b> or <b>▶</b> button, it moves forward or backward 5 minutes.                        |
| Search<br>(◀ or ►)  | During play, press the SEARCH ( ◀ or ▶) button and press again to search at a faster speed. (2X, 4X, 8X)           |
| Slow Motion<br>Play | In pause or step mode, press the SEARCH $\odot$ button on the remote control. (1/8X, 1/4X, 1/2X)                   |
| Step Motion<br>Play | Press the $\stackrel{\bigcirc}{\underset{\hspace{0.1em}}{\smile}}$ button on the remote control in the still mode. |

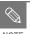

- This unit can play the following video compression formats,
  - MPEG4 Codec format: DivX 3.11 DivX 4.x DivX 5.x DivX-Pro (without QPEL and GMC)
  - Audio format : .MP3, .MPEG, .WMA, .LPCM, .AC3
- Supported subtitle file formats: .smi, .srt, .sub, .psb, .txt, .ass (The subtitle file should have exactly the same name to corresponding MPEG4 file name)
- Some MPEG4 files created on a personal computer may not be play back.
   That is why Codec Type, Version and Higher resolution over specification is not supported.

# **Playing the Title List**

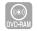

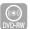

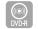

Follow these instructions to play back a scene from the Title List.

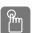

# Using the TITLE LIST button

Press the **TITLE LIST** button. The Title List screen is displayed.

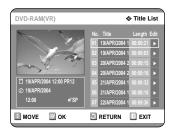

Press the ▲▼ buttons to select an entry you want to play from Title List, then press the PLAY (④) button.

The selected entry (title) will be played back.

To stop title play, press the **STOP** button. To return the title list screen, press the **TITLE LIST** button.

### Using the MENU button

Press the **MENU** button.

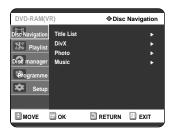

Press the ▲▼ buttons to select **Disc**Navigation, then press the **OK** or ▶ button twice.

The Title List screen is displayed.

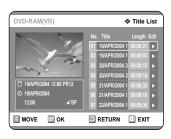

Press the ▲▼ buttons to select **Title**, then press the **OK** or ▶ button.

The Edit menu is displayed on the right.

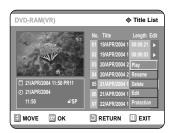

(Play, Rename, Delete, Edit, Protection : See pages 64~70)

Press the ▲▼ buttons to select Play to play the title list, then press the **OK** button. The selected entry (title) will be played back.

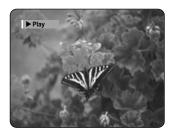

To view the current status of the disc and progress of playback: Press the **INFO** button, the information about the disc will appear.

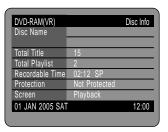

Press the **INFO** button once again. Then you can check the information about the title under playback.

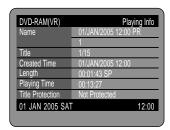

To stop title play, press the **STOP** button. To return the title list screen, press the TITLE LIST button.

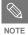

 You can also play a recorded programme by pressing the ANYKEY button during playback.

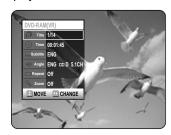

- Press the ▲▼ buttons to select Title.
- Press the ◀ ▶ buttons to select to play the title list, then press the OK button.

#### **Title List Screen Elements**

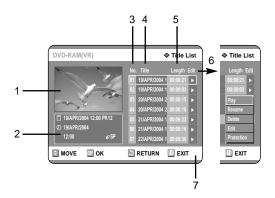

- 1. Playback screen for recorded entries.
- Information window for the selected entry:
   Title name, recording date, recording time, lock status, recording mode
- 3. Recorded entry No.
- 4. Recorded entry title
- 5. Recording length (i.e., the playing time)
- 6. Title list edit items

Play: Plays the selected entry.

Rename: Renames the title of a selected entry. Delete: Deletes the selected entry from the list.

Edit: Deletes a section of titles.

Protection: Locks or unlocks the selected entry.

7. Button display.

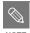

- This may depend on the disc type.
- DVD-R/DVD-RW(Video) has limited editing function.

# **Editing**

This section introduces basic functions of DVD editing and explains both edit functions for the recording on a disc and edit functions for the entire disc.

#### • Title List

A title is a section of recorded video and audio. Title List shows a list to help you select a title. Since the title list consists of the information on stream that is actually recorded, if one title is deleted, that title cannot be played again.

#### Play List

This refers to a unit of playback, which is made by selecting a desired scene in the entire Title List. When one playlist is played, only the scene selected by the user will play and then stop. Since only the information necessary for playing a desired scene is included in a playlist, even if that playlist is deleted, the original stream will not be deleted.

Recording or editing might not be completed if an error, such as a sudden power failure occurs.

Please be aware that a material that has been damaged is unable to be retrieved to its original content.

# 

# Editing

# **Basic Editing (Title List)**

# Renaming(Labeling) a Title

Follow these instructions to rename a title list entry, i.e., to edit the title of a recorded programme.

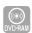

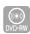

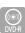

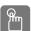

#### Using the TITLE LIST button

Press the **TITLE LIST** button. The Title List screen is displayed

#### Using the MENU button

- Press the **MENU** button.
- Press the ▲▼ buttons to select Disc Navigation, then press the OK or ▶ button twice.

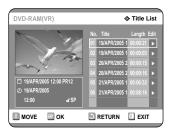

Press the ▲▼ buttons to select an entry you want to rename from the **Title List**, then press the **OK** or ▶ button.

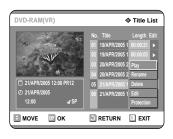

Press the ▲▼ buttons to select Rename, then press the OK button.

The Rename screen is displayed.

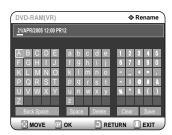

Press the ▲▼ ◀ ▶ buttons to select the desired characters, then press the **OK** button.

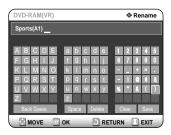

- Back Space: Deletes and moves the cursor backwards by one position.
   (Equivalent to the CANCEL button)
- **Space:** Enters a blank and moves the cursor one forward (to the right).
- Delete: Deletes the character at the cursor position.
- Clear: Deletes all the character inputs.
- Save: Registers the character inputs.
- **5** Press the **△▼ ◀ ▶** buttons to select **Save**, then press the **OK** button.

The changed title name is displayed on the title item of the selected entry.

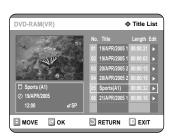

# Locking(Protecting) a Title

Follow these instructions to lock an entry to protect it from accidental deletion.

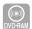

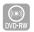

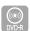

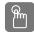

#### Using the TITLE LIST button

Press the **TITLE LIST** button. The Title List screen is displayed

#### **Using the MENU button**

- Press the **MENU** button.
- Press the ▲▼ buttons to select Disc Navigation, then press the OK or ▶ button twice.

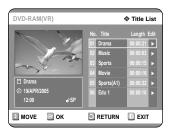

Press the ▲▼ buttons to select an entry you want to protect in the **Title List**, then press the **OK** or ▶ button.

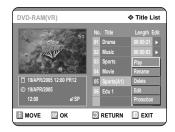

**3** Press the **△**▼ buttons to select **Protection**, then press the **OK** or **>** button.

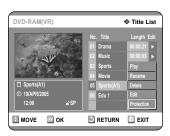

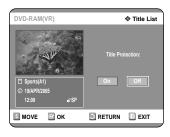

Press the ◀ ▶ buttons to select On, then press the OK button. The key icon on the information window for the selected entry changes to the locked status. (♣ → ♣)

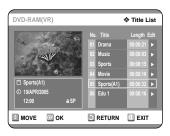

# **Deleting a Title**

Follow these instructions to delete an entry from the Title List.

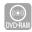

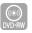

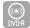

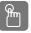

# Using the TITLE LIST button

Press the **TITLE LIST** button. The Title List screen is displayed

#### Using the MENU button

- Press the **MENU** button.
- Press the ▲▼ buttons to select Disc Navigation, then press the OK or ▶ button twice.

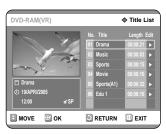

Press the ▲▼ buttons to select an entry you want to delete in the Title List, then press the **OK** or ▶ button.

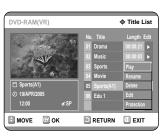

Press the ▲▼ buttons to select **Delete**, then press the **OK** or **▶** button.

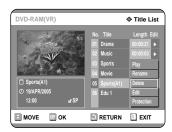

You will be prompted with a confirmation message.

DVD-RAM(VR), DVD-RW(VR mode): Since Playlist is present, the message 'Do you want to delete? (Related Playlists may be deleted.)' is displayed.

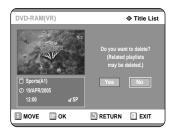

DVD-RW(Video mode), DVD-R: Since Playlist is not present, the message 'Do you want to delete?' is displayed.

- The message may depend on the type of disc.
- Press the ◀▶ buttons to select **Yes**, then press the **OK** button.

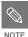

- You cannot delete a protected entry. If you want to delete a protected entry, select "Off" in the Title Protection menu. (See page 68)
- When the Disc Protection has been set to Protected, you cannot delete titles. (See page 80)
- Once an entry is deleted from the Title List it cannot be recovered.
- Once DVD-R, DVD-RW is finalised, it cannot be deleted.
- With DVD-R, titles are only deleted from the menu, however, the Title remains physically on the disc.

# Deleting a Section of a Title

Follow these instructions to delete a section of a Title List entry.

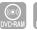

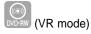

# Using the TITLE LIST button

Press the **TITLE LIST** button. The Title List screen is displayed

#### Using the MENU button

- Press the **MENU** button.
- Press the ▲▼ buttons to select Disc Navigation, then press the **OK** or **▶** button twice.

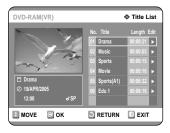

Press the ▲▼ buttons to select an entry you want to edit from the Title List, then press the **OK** or **▶** button.

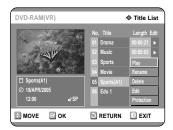

Press the ▲▼ buttons to select **Edit**, then press the **OK** or **▶** button.

The Edit Title List screen is display

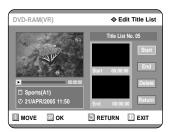

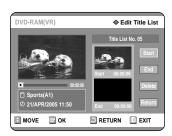

#### **Edit Title List Screen Elements**

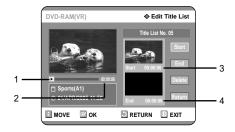

- 1. Playback bar
- 2. Playtime
- 3. Section deletion starting point window and time
- 4. Section deletion end point window and time
- Select the start and end points of the section you want to delete using the playback related buttons.
- Playback related buttons: ( , , , , ).
- Press the **OK** button at the end point.
  The image and end point time are displayed in the Section deletion ending point window.

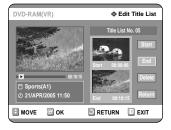

Press the **OK** button to select the **Delete**.

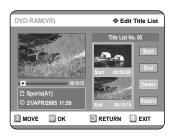

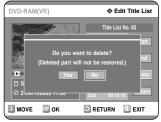

**7** Press **◄** ▶ buttons to select **Yes**, then press the **OK** button.

The selected section has been deleted.

To return to the Title List screen, press the ▲▼
buttons to select Return.

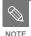

- The length of the section to be deleted must be at least 5 seconds long.
- If the length of the section to be deleted is less than 5 seconds, you will be prompted with the message 'The range is too short.'.
- If the end time precedes the starting point, you will be prompted with the message 'End point cannot be marked earlier than start point'.
- The section cannot be deleted when it includes a still picture.
- Press the MENU button after the operation has finished. The Edit Title List screen will disappear.

Editing

# Advanced Editing (Playlist)

### Creating a Playlist

Follow these instructions to create a new playlist entry from a recorded title.

(VR mode)

- With the unit in Stop mode, press the **MENU** button.
- Press the ▲▼ buttons to select Playlist, then press the OK or ▶ button.

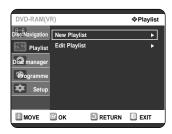

Press the ▲▼ buttons to select New Playlist, then press the OK or ▶ button. The Make Scene screen is displayed.

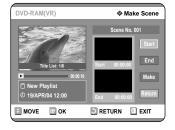

⚠ Press the **OK** button at the start point.

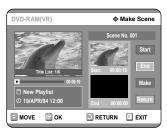

- The image and time at the start point are displayed on the Start window.
- The yellow-coloured selection bar moves to the End item.
- Select the starting point of the section from which you want to create a new scene using the playback related buttons ( , , , , ).

Fress the **OK** button at the end point.

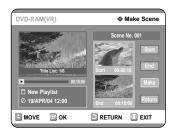

- The image and end point time are displayed in the End window.
- The yellow-coloured selection bar moves to the Make item.
- To make a new playlist -
- Press the **OK** button to select the **Make**. A new Scene will be added to the current Playlist. A new Make Scene screen is displayed.

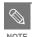

- You can check and see all the scenes on Edit Playlist screen.
- Repeat steps 1~6 if you want to make a new playlist.
- Repeat steps 3~6 if you want to make scenes of the playlist.
- To return to Edit Playlist menu -
- Press the ▲▼ buttons to select Return, then press the OK button.

  The Edit Playlist screen is displayed.

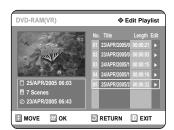

Press the MENU or PLAY LIST button after the operation has finished.

The Edit Playlist screen will disappear.

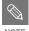

- You can create up to 99 playlist entries.
- Depending on the kind of disc, the displayed screen may have a slight difference.

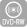

(VR mode)

With the unit in Stop mode, press the **PLAY LIST** button.

The Edit Playlist screen is displayed.

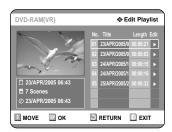

#### **Using the MENU button**

- With the unit in Stop mode, press the MENU button.
- Press the ▲▼ buttons to select Playlist, then press the OK or ▶ button.
- Press the ▲▼ buttons to select Edit Playlist, then press the OK or ► button.

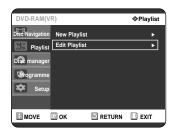

Press the ▲▼ buttons to select the title you want to edit from the Playlist, then press the OK or ▶ button.

The Edit Playlist menu is displayed : Play, Rename, Edit Screen, Copy, Delete.

Press the ▲▼ buttons to select Play, then select the OK button.

The playlist entries will be played.

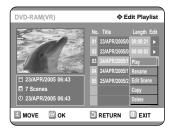

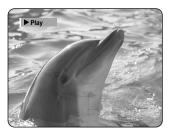

 To view the current status of the disc and progress of playback: Press the **INFO** button, and the information about the disc will appear.

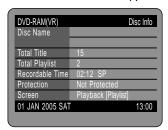

 Press the INFO button once again. Then you can check the information about the playlist currently playing back.

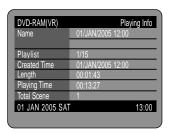

 The screen returns to the Edit Playlist screen when the playback has finished.

4

Press the **STOP** button to stop playing. The screen returns to the Edit Playlist screen.

diting

#### Renaming a Playlist Entry

Follow these instructions to rename a playlist entry, i.e. to edit the title of a playlist entry.

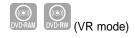

With the unit in Stop mode, press the **PLAY LIST** button.

The Edit Playlist screen is displayed.

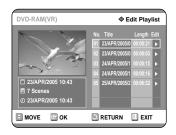

#### Using the MENU button

- With the unit in Stop mode, press the MENU button.
- Press the ▲▼ buttons to select Playlist, then press the OK or ▶ button.
- Press the ▲▼ buttons to select Edit Playlist, then press the OK or ► button.
- Press the ▲▼ buttons to select the title you want to edit from the Playlist, then press the OK or ▶ button.

The Edit Playlist menu is displayed :Play, Rename, Edit Scene, Copy, Delete

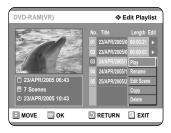

Press the ▲▼ buttons to select Rename, then press the OK button.

The Rename screen is displayed.

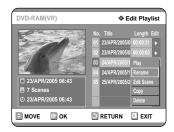

4 Enter the desired characters using the ▲▼
◆ buttons.

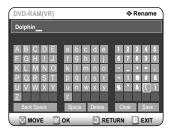

- This function is the same as the Rename function in renaming the title list. (See page 67.)
- The maximum number of characters that can be entered is 31. All 31 characters can be displayed by pressing the INFO button twice.
- **5** Press the **△**▼ **♦** buttons to select **Save**, then press the **OK** button.

The changed title is displayed in the title field of the selected playlist entry.

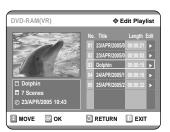

#### Editing a Scene for the Playlist

Follow these instructions to edit scenes for a playlist.

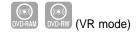

With the unit in Stop mode, press the **PLAY LIST** button.

The Edit Playlist screen is displayed.

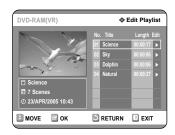

#### **Using the MENU button**

- With the unit in Stop mode, press the MENU button.
- Press the ▲▼ buttons to select Playlist, then press the OK or ▶ button.
- Press the ▲▼ buttons to select Edit Playlist, then press the OK or ► button.
- Press the ▲▼ buttons to select the title you want to edit from the Playlist, then press the OK or ▶ button.

The Edit Playlist menu is displayed.:Play, Rename, Edit Scene, Copy, Delete

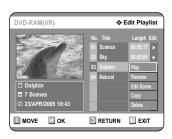

**3** Press the **▲▼** buttons to select **Edit Scene**, then press the **OK** button.

The Edit Scene screen is displayed.

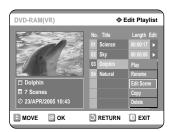

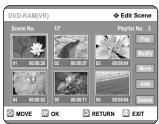

#### Playing a Selected Scene

Press the ▲▼ ◀ ▶ buttons to select the scene you want to play, then press the OK button.

The playlist entry to be played is selected.

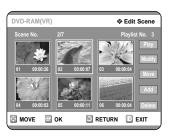

**5** Press the **OK** button. The selected scene is played.

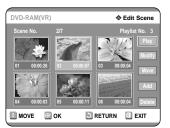

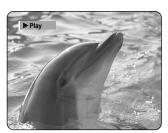

• To stop scene play, press the **STOP** button.

Press the ▲▼ ◀ ▶ buttons to select the scene you want to modify, then press the **OK** button.

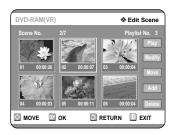

Press the ▲▼ buttons to select Modify, then press the OK button.

The Modify Scene screen is displayed.

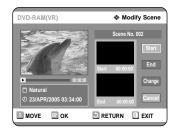

6 Press the **OK** button at the start point of the scene.

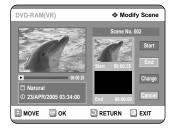

- The image and starting point time are displayed on the Start window.
- Select the starting or ending point of the section you want to modify using the playback related buttons ( , , , ).

**7** Press the **OK** button at the end point of the scene.

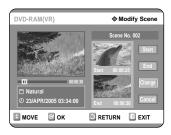

- The image and ending point time are displayed in the End window.
- Press the ▲▼ buttons to select **Change**, then press the **OK** button.

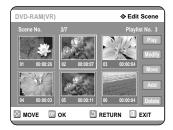

 The scene you want to modify is changed with the selected section.

diting

#### Moving a Scene (Changing the Position of a Scene)

To setup, follow steps 1 to 3 in page 74.

Press the ▲▼ ◀ ▶ buttons to select the scene you want to move (change the position), then press the **OK** button.

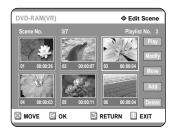

**5** Press the **△**▼ buttons to select **Move**, then press the **OK** button.

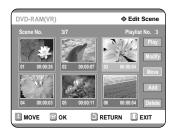

- A yellow selection window is displayed on the scene to be moved.
- Press the ▲▼ ◀ ▶ buttons to select the position to which you want to move the selected scene, then select the OK button.

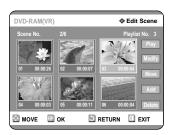

The selected scene is moved to the selected position.

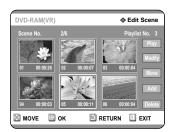

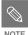

- You cannot move the selected scene to the position of the next scene, because the selected scene should be inserted before that position, which requires no action.
- Depending on the kind of disc, the displayed screen may have a slight difference.

#### Adding a Scene

To setup, follow steps 1 to 3 in page 74.

Press the ▲▼ ◀ ▶ buttons to select the scene that will have a new scene inserted before it, then press the **OK** button.

A yellow selection window is displayed on the scene to be added as the new scene.

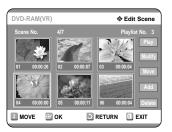

**5** Press the **△**▼ buttons to select **Add**, then press the **OK** button.

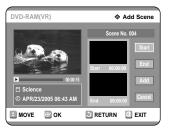

**6** Press the **OK** button at the starting point of the scene.

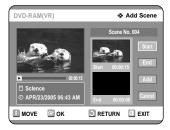

- The image and starting point time are displayed in the Start window.
- Select the end point of the section where you want to add the new scene using the playback related buttons ( ( ) ( ) ( ).

**7** Press the **OK** button at the end point of the scene.

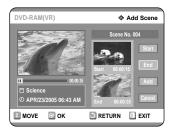

- The image and time of the end point are displayed in the End window.
- To cancel, press the ▲▼ buttons to select cancel, then press the OK button.
- Press the ▲▼ buttons to select Add, then press the OK button.

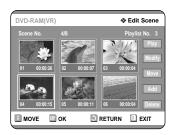

 The section you want to add is inserted prior to the scene selected in step 4.

#### **Deleting a Scene**

To setup, follow the steps 1 to 3 in page 74.

Press the ▲▼ ◀ ▶ buttons to select the scene you want to delete, then press the **OK** button.

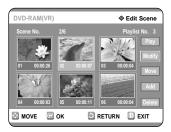

**5** Press the **△**▼ buttons to select **Delete**, then press the **OK** button.

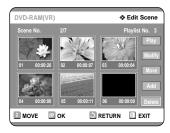

#### Copying a Playlist Entry to the Playlist

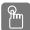

#### Using the PLAY LIST button

With the unit in Stop mode, press the **PLAY LIST** button.

The Edit Playlist screen is displayed.

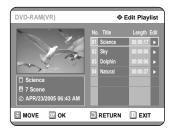

#### Using the MENU button

- With the unit in Stop mode, press the MENU button.
- Press the ▲▼ buttons to select Playlist, then press the OK or ► button.
- Press the ▲▼ buttons to select Edit Playlist, then press the OK or ► button.
- Press the ▲▼ buttons to select the title you want to copy to the Playlist, then press the OK or ▶ button.

The Edit Playlist menu is displayed.:Play, Rename, Edit Scene, Copy, Delete

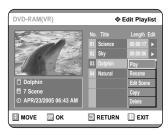

**3** Press the **△**▼ buttons to select **Copy**, then press the **OK** button.

Playlist that has been selected will be copied.

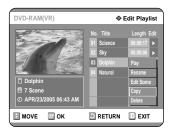

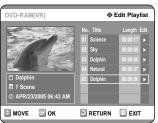

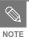

- You can create up to 999 scenes on one disc. In some cases, this may be different from the actual numbers.
- Press the MENU button after the operation has finished. The Edit Playlist screen will disappear.

## Deleting a Playlist Entry from the Playlist

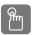

#### Using the PLAYLIST button

With the unit in Stop mode, press the **PLAY LIST** button.

The Edit Playlist screen is displayed.

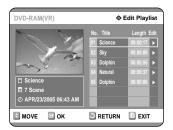

#### Using the MENU button

- With the unit in Stop mode, press the MENU button.
- Press the ▲▼ buttons to select Playlist, then press the OK or ► button.
- Press the ▲▼ buttons to select Edit Playlist, then press the OK or ► button.
- Press the ▲▼ buttons to select the title you want to delete from the Playlist, then press the OK or ▶ button.

The Edit Playlist menu is displayed.:Play, Rename, Edit Scene, Copy, Delete

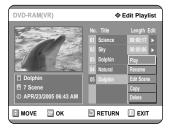

**3** Press the **▲**▼ buttons to select **Delete**, then press the **OK** button.

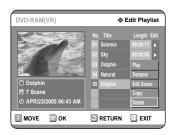

 You will be prompted with the delete confirmation message 'Do you want to delete?'.

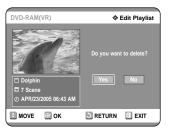

Press the ◀▶ buttons to select Yes, then press the OK button.

It automatically returned to the Edit Playlist screen after the delete operation has finished.

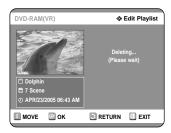

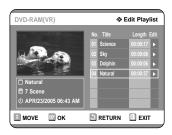

### **Disc Manager**

#### **Editing the Disc Name**

Follow these instructions to give a name to a disc.

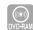

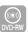

With the unit in Stop mode, press the **MENU** button.

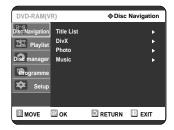

Press the ▲▼ buttons to select **Disc Manager**, then press the **OK** or **▶** button.

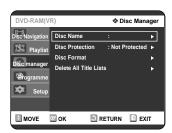

Press the ▲▼ buttons to select **Disc** Name, then press the OK or ▶ button. The Edit Name screen is displayed.

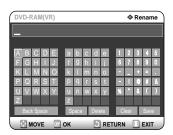

Enter the desired characters press the ▲▼ ◆ buttons.

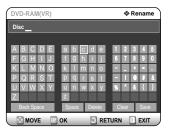

- This function is the same as the Rename function in renaming the title list. (See page 67.)
- The maximum number of characters that can be entered is 31. All 31 characters can be displayed by pressing the INFO button.
- Press the ▲▼ ◀ ▶ buttons to select **Save**, then press the **OK** button.

A disc name is given to the disc.

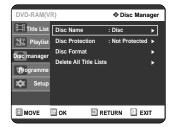

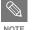

- You may need to clear disc protect before beginning editing.
- Depending on the kind of disc, the displayed screen may be different.

#### Disc Protection

Disc Protection allows you to protect your discs from being formatted or deleted due to unintended operations.

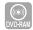

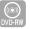

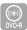

With the unit in Stop mode, press the **MENU** button.

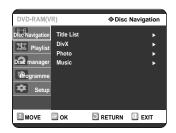

Press the ▲▼ buttons to select **Disc**Manager, then press the **OK** or ▶ button.

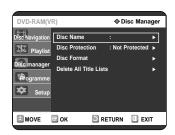

Press the ▲▼ buttons to select **Disc**Protection, then press the **OK** or ▶ button.

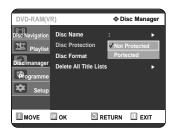

**4** Press the **▲**▼ button to select **Protected**, then Press the **OK** button.

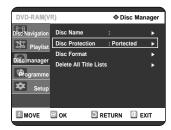

#### Formatting a Disc

Use these instructions to format a disc. The disc protect should also be cleared.

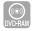

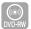

With the unit in Stop mode, press the **MENU** button.

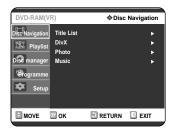

Press the ▲▼ buttons to select **Disc**Manager, then press the **OK** or ▶ button.

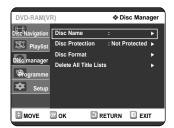

Press the ▲▼ buttons to select **Disc**Format, then press the **OK** or ▶ button.

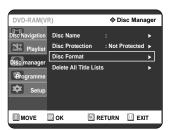

#### **DVD-RAM**

• You will be prompted with the confirmation message 'Do you want to format disc?'.

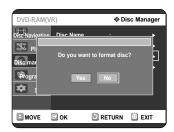

 You will be prompted with the confirmation message 'All data will be deleted. Do you want to continue?'.

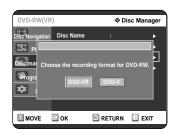

Press the ◀▶ buttons to select Yes, then press the OK button.
The disc is formatted.

## DVD-VR and DVD-V are defined according to their recording format.

|      | DVD-VR  | DVD-V  |
|------|---------|--------|
| DISC | DVD-RAM | DVD-RW |
|      | DVD-RW  | DVD-R  |

#### Delete All Title Lists

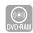

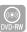

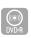

With the unit in Stop mode, press the **MENU** button.

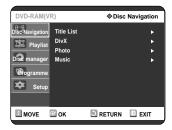

Press the ▲▼ buttons to select **Disc**Manager, then press the **OK** or ▶ button.

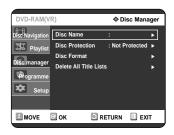

Press the ▲▼ button to select **Delete All**Title Lists, then press the **OK** or ▶ button.

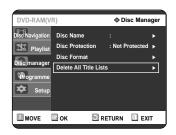

 You will be prompted with the confirmation message 'Do you want to delete all title lists?'.

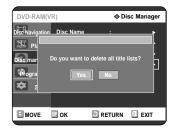

- When Protected Entry exists: The Delete All Title
  List function will not operate. If there is a title
  containing a still picture, however, that function will
  not operate. If you want to delete a protected entry,
  disable Protect for it on the Lock item.
- Press the ◀▶ buttons to select Yes, then press the OK button.

  All title lists are deleted.

#### Finalising a Disc

After you record titles onto a DVD-RW/DVD-R disc with your DVD recorder, it needs to be finalised before it can be played back on external devices.

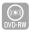

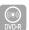

1 With the unit in Stop mode, press the MENU button.

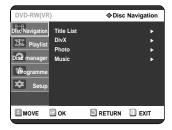

Press the ▲▼ buttons to select **Disc**Manager, then press the **OK** or ▶ button.

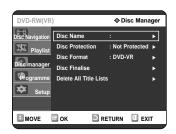

Press the ▲▼ button to select **Disc**Finalise, then press the **OK** or ▶ button.

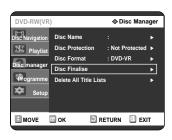

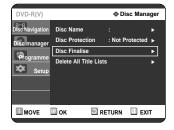

You will be prompted with the message 'Do you want to finalise disc?'.

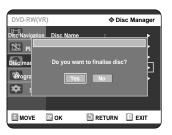

If you select Yes, you will be prompted again with the message ' Disc will be finalised. Do you want to continue?'

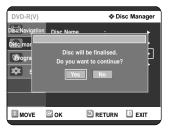

Press the ◀► buttons to select Yes, then press the OK button.

The disc is finalised.

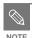

- Once a disc is finalised, you cannot delete entries from the record list.
- After being finalised, the DVD-R/DVD-RW(video mode) operates in the same manner as a DVD-Video.
- Depending on the disc type, the displayed screen may be different.
- Finalising time may be different depending on the amount of data recorded on the disc.
- Data on the disc will be damaged if the recorder is powered off during finalise process.

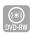

With the unit in Stop mode, press the **MENU** button.

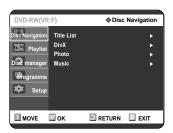

Press the ▲▼ buttons to select **Disc**Manager, then press the **OK** or ▶ button.

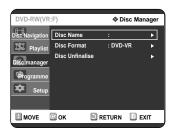

Press the ▲▼ button to select **Disc Unfinalise**, then press the **OK** or ▶ button.
You will be prompted with the message 'Do you want to unfinalise disc?'.

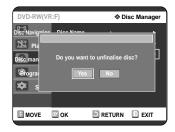

If you select Yes, you will be prompted again with the message ' Disc will be unfinalised. Do you want to continue?'

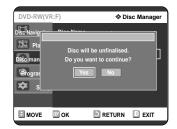

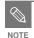

 A DVD-RW can be finalised or unfinalised in Video mode.

|           | Finalise            | Unfinalise                       |
|-----------|---------------------|----------------------------------|
| Mark      | DVD-Video(RW)       | DVD-RW(V)                        |
| Operation | Same as DVD-Video   | Additional recording, protection |
| Орстаноп  | Odific as DVD video | and deletion are possible.       |

 A DVD-RW can be finalised or unfinalised in VR mode.

|           | Finalise                                                                | Unfinalise                                                            |  |
|-----------|-------------------------------------------------------------------------|-----------------------------------------------------------------------|--|
| Mark      | DVD-RW(VR:F)                                                            | DVD-RW(VR)                                                            |  |
| Operation | Additional recording, deletion, editing, and protection are impossible. | Additional recording, deletion, editing, and protection are possible. |  |

editing

# Additional Information

## Additional Information

## **Troubleshooting**

If your product malfunctions, go through the checkpoints below before contacting a Samsung authorised service centre.

#### Power

The input is displayed for a while when the power is turned on.

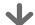

Checkpoint 1

The DVD recorder requires some time to initialize and the input will be displayed for approx. 10 seconds after it is turned on.

#### Recording

Cannot record TV programmes.

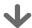

Checkpoint 1

Check whether the power cord is securely plugged into the power outlet.

Checkpoint

Did you set the DVD recorder channel settings correctly?

Checkpoint 3

Check the free space on your DVD-RAM/DVD-RW/DVD-R discs.

I pressed the REC button but there is no response.

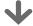

Checkpoint 1

Recording is possible for DVD-RAM/DVD-RW/DVD-R discs only. If a programme is copy protected, it cannot be recorded.

#### **Playback**

Cannot play the disc.

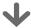

Checkpoint 1

Check whether the disc is inserted correctly with the label facing up.

Checkpoint 2

Check the regional code of the DVD disc.

Checkpoint 3

This DVD recorder cannot play some types of discs. (See pages 5, 48.)

 $\oslash$  icon appears on the screen.

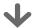

Checkpoint 1

You cannot use this operation or function due to one of the following reasons:

- (1) Your DVD disc restricts it.
- (2) Your DVD disc does not support this feature (for example: angles)
- (3) The feature is not available at the moment.
- (4) You've requested a title, chapter, or scan time that is out of range.

Play mode settings are different from the settings configured in the Settings menu.

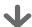

Checkpoint 1

The disc does not support all selected functions. In this case, some settings configured in the settings menu may not work properly.

Cannot change the aspect ratio.

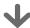

Checkpoint 1

The aspect ratio is fixed for DVD discs. (See page 33)

The angle operation does not work while playing a DVD disc.

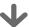

Checkpoint 1

The angle operation is available only when the disc contains images captured from different angles.

The selected audio and/or subtitle language is not played.

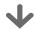

Checkpoint 1

Audio and subtitle languages are disc-specific. Only the sound and subtitle languages contained on the DVD disc are available and displayed in the disc menu.

The disc revolves, but no image or bad quality images are displayed.

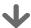

Be sure that the Video Setting is properly set. (See page 32~33)

Checkpoint 2

Check whether there is damage to or any foreign material on your disc.

Some low quality discs may not play properly.

Checkpoint 4

If scenes change from dark to bright suddenly, the screen may shake vertically temporarily, but this is not a

#### Sound

No sound.

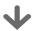

Checkpoint 1

Are you watching a programme in slow or skip mode?

If you are playing a programme at a speed other than normal speed, sound will not be heard.

Checkpoint 2

Check the connections and settings. (See pages 19~20, 31)

Check whether the disc is damaged. Clean the disc, if necessary.

Checkpoint 4

Check whether the disc is inserted correctly with the label facing up.

No audio output.

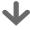

Checkpoint 1

Check whether you have selected the correct digital output options in the Audio Output Options menu. (See page 31)

#### Timer Recording

Timer lamp flickers.

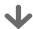

Checkpoint 1

Check there is enough space in the disc for recording.

Checkpoint 2

Check whether the current disc is recordable or not.

Make sure to check before the start time of recording.

Timer recording does not work properly.

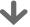

Re-check the recording time and the end time settings again.

Checkpoint 2

Recording will be cancelled if the power is interrupted due to a power failure or another similar reason while recording.

#### Remote Control

The remote control doesn't work.

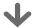

Checkpoint 1

Point the remote control at the remote control sensor on your DVD recorder. Allow for proper distance. Remove obstacles between your DVD recorder and the remote control.

Checkpoint 2

Check whether the batteries are empty.

Checkpoint 3

Check for the TV or DVD button.

#### Other problems.

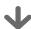

Checkpoint 1

Read the table of contents and then find and read the section describing your problem, follow the instructions given.

Checkpoint 2

Turn your DVD recorder off and on.

Checkpoint 3

If the problem still persists, contact a nearby Samsung service centre.

#### Other

I forgot my password for parental supervision.

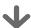

Checkpoint 1

Press the ►►I button on the front panel of the Recorder for more than 5 seconds with no disc in the unit. All settings including the password will revert to the factory settings. Do not use this unless absolutely necessary. (Note that this function is possible only when no disc is inserted.)

Is it possible to change a subtitle and an audio signal on a recorded disc?

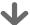

Checkpoint 1

A recorded disc is played with only the subtitle and the audio signal which were selected during recording.

|           | Power requirements         | 220-240V AC, 50Hz                                                        |  |
|-----------|----------------------------|--------------------------------------------------------------------------|--|
| General - | Power consumption          | 35 Watts                                                                 |  |
|           | Weight                     | 2.9Kg                                                                    |  |
|           | Dimensions                 | 430mm(W) x 245mm(D) x 59mm(H)                                            |  |
|           | Operating temp.            | +5°C to +35°C                                                            |  |
|           | Other conditions           | Keep level when operating. Less than 75% operating humidity              |  |
|           | Video                      | Composite Video : 1.0 V p-p at 75 load, sync negative                    |  |
| Input -   | Audio                      | Max.Audio Input Level : 2Vrms                                            |  |
|           | DV Input                   | IEEE 1394(4p) compatible jack                                            |  |
|           | Receivable Channels        | PAL B/G, D/K, I                                                          |  |
|           | Audio                      | Analogue output jacks x 2                                                |  |
|           | Addio                      | Optical/Coaxial digital audio output                                     |  |
| Output    |                            | Composite Video : Video output jack x 1                                  |  |
|           | Video                      | S-Video output x 1 (Y:1.0Vp-p, C:0.286Vp-p at 75 load)                   |  |
|           |                            | Component output x 1 (Y: 1.0Vp-p, Pb: 0.70Vp-p, Pr: 0.70Vp-p at 75 load) |  |
|           | Picture Compression format | MPEG-II                                                                  |  |
| Recording | Audio Compression format   | Dolby Digital 2ch/256Kbps, MPEG-II                                       |  |
|           | Recording Quality          | XP (about 8 Mbps), SP (about 4 Mbps), LP (about 2 Mbps),                 |  |
|           | Necotaling Quality         | EP (about 1.2 Mbps or about 0.8 Mbps)                                    |  |
|           | Audio Frequency Response   | 20 Hz ~ 20 kHz                                                           |  |

Audio Output For DVD discs, audio signals recorded at 96kHz sampling frequency are converted and output at 48kHz.

| Disc Type             | DVD        | AUDIO CD (CD-DA) |
|-----------------------|------------|------------------|
| Analogue Audio Output | 48 / 96kHz | 44.1kHz          |
| Digital Audio Output  | 48kHz      | 44.1kHz          |

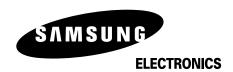